#### **MathWorks AUTOMOTIVE CONFERENCE 2024** Europe

## **Automated Driving in the Urban Environment**

*Advait Valluri, MathWorks*

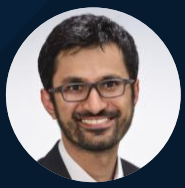

*Seo-Wook Park, MathWorks contributing author*

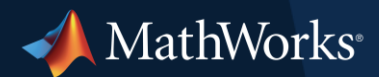

## What will we learn today regarding virtual validation of AD?

How to…

- **...set up a virtual environment (scene and scenario) with RoadRunner suite.**
- **... simulate V2X functionality with Simulink & Stateflow.**
- **...setup cosimulation for closed-loop testing with Automated Driving Toolbox.**

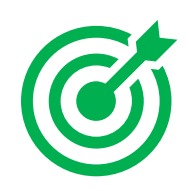

*Primary goal: understand the importance of sophisticated simulation frameworks to instill trust for higher levels of automation.*

# Evolution of automated driving technology and definition per SAE

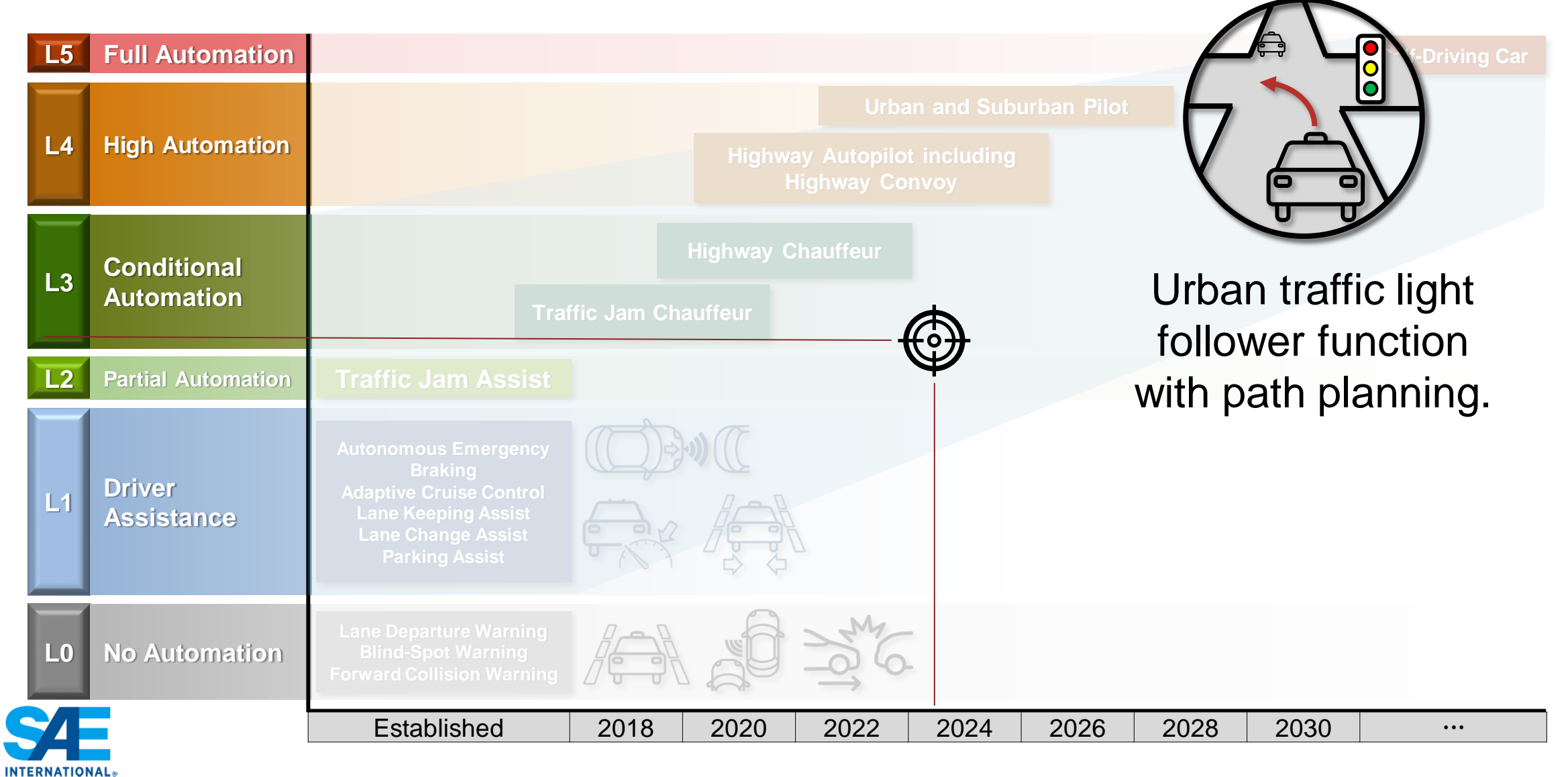

# Automated Driving systems tackle a multitude of challenges in an urban environment to ensure safety.

- Complex road geometry, maneuvering in intersections with traffic signals, construction sites, etc.
- Sensor and perception limitations
	- Limited sensor FoV, sensor occlusion
- Communication and connectivity issues
	- GPS signal loss, poor reception

#### *What to consider with V2X*

- Infrastructure enhancement, regulatory compliance, and standard implementation
- V2X standards for e.g., SAE J2735

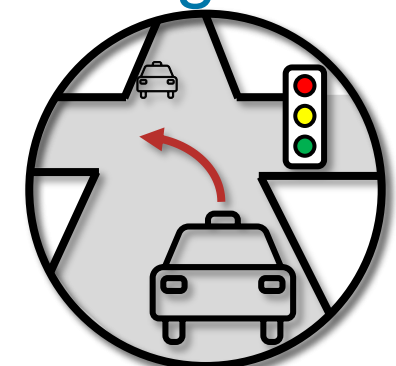

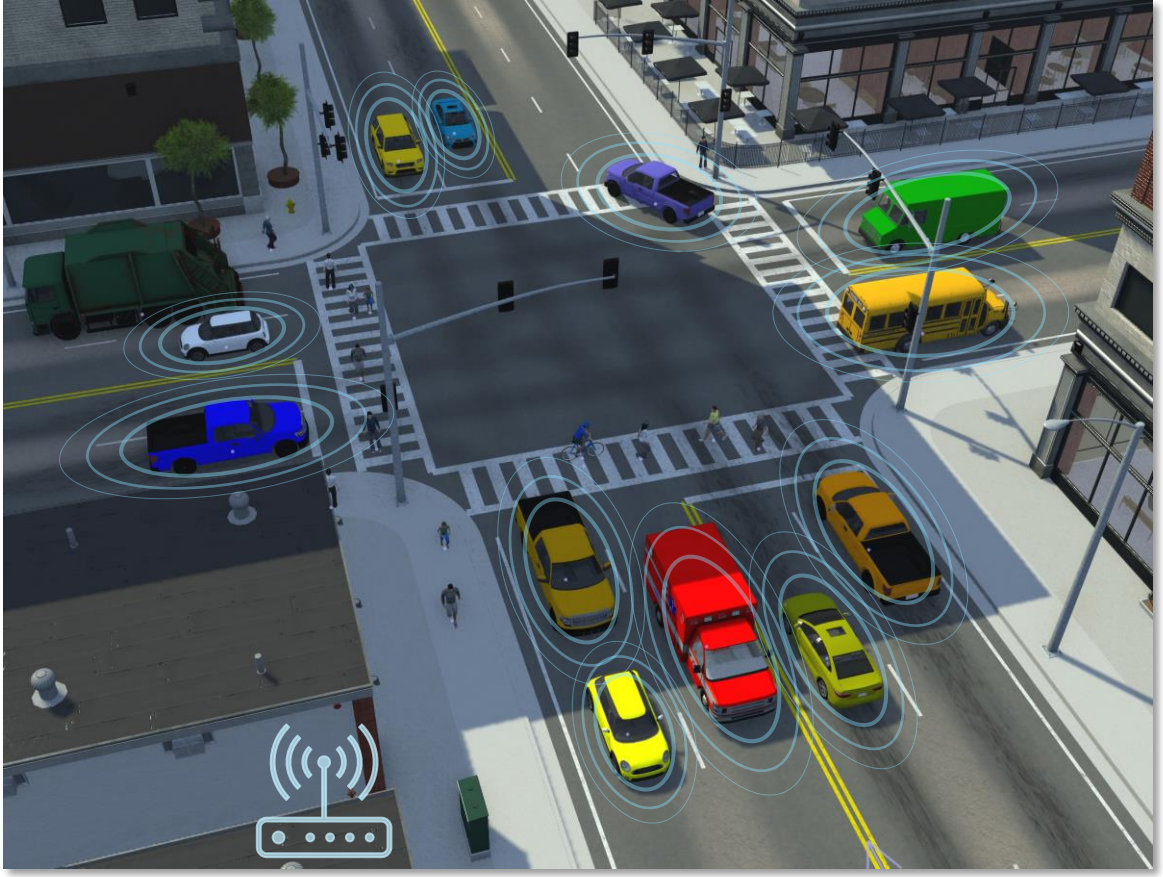

**3**

#### Traffic light follower at urban intersections

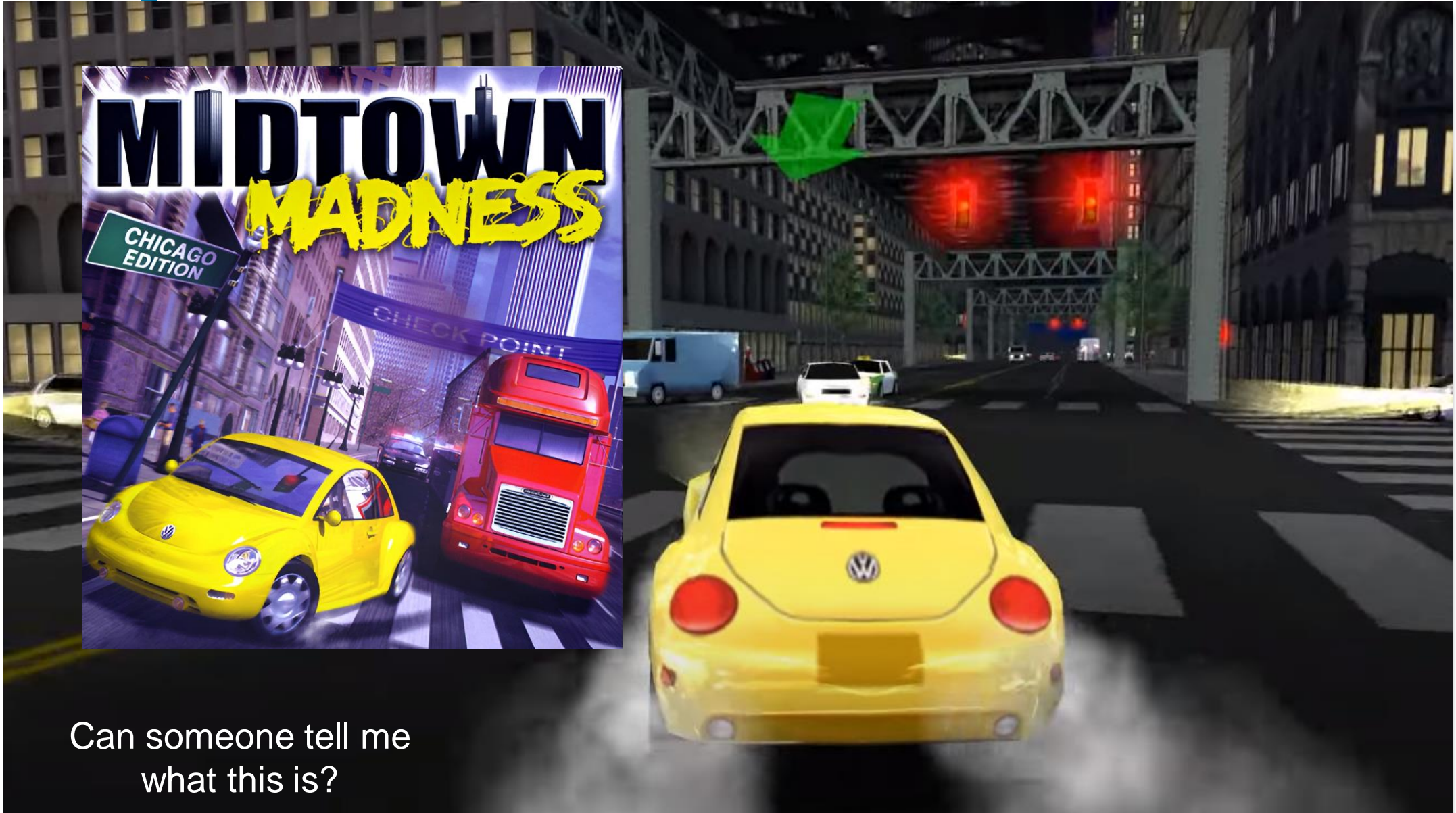

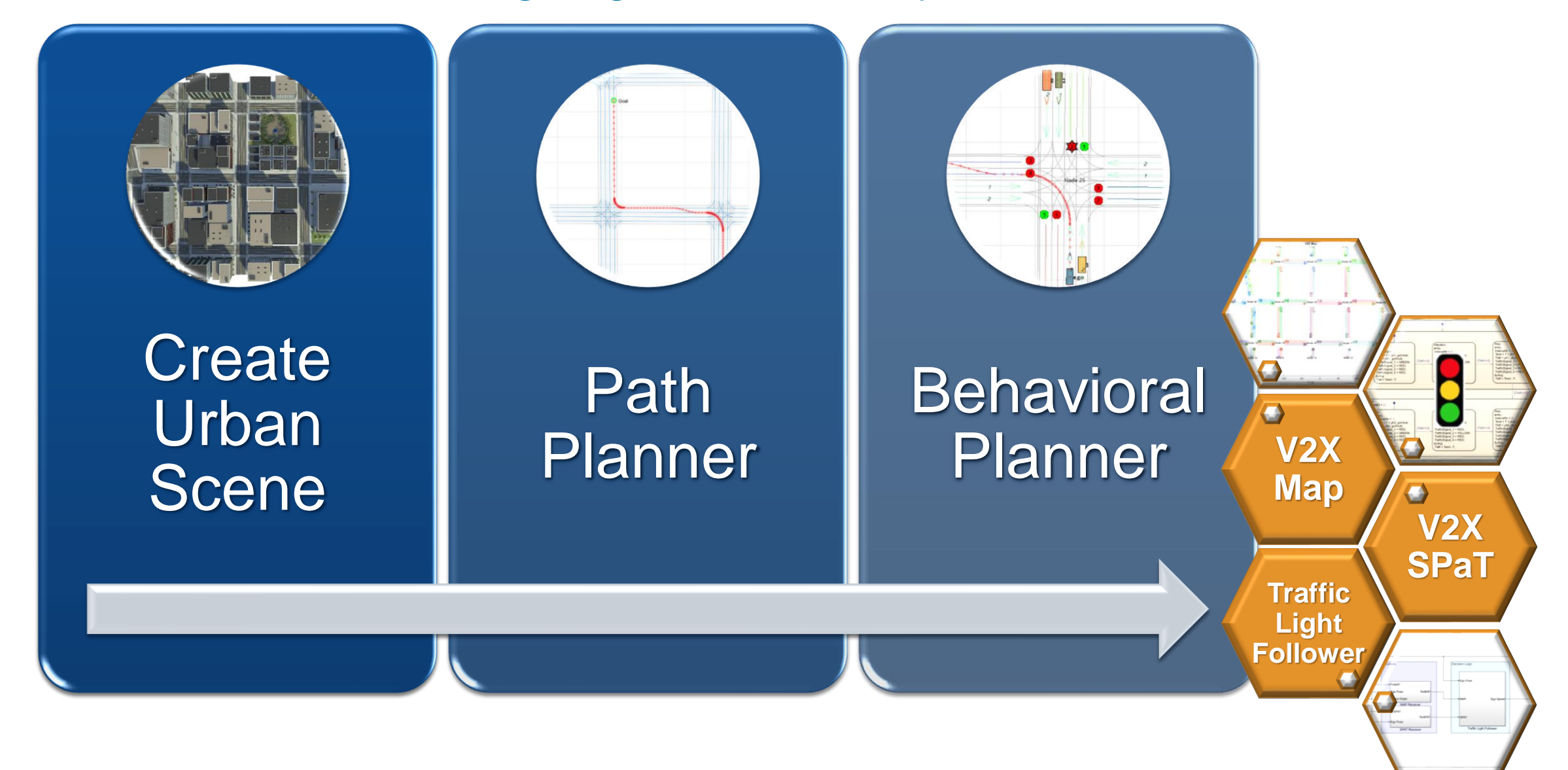

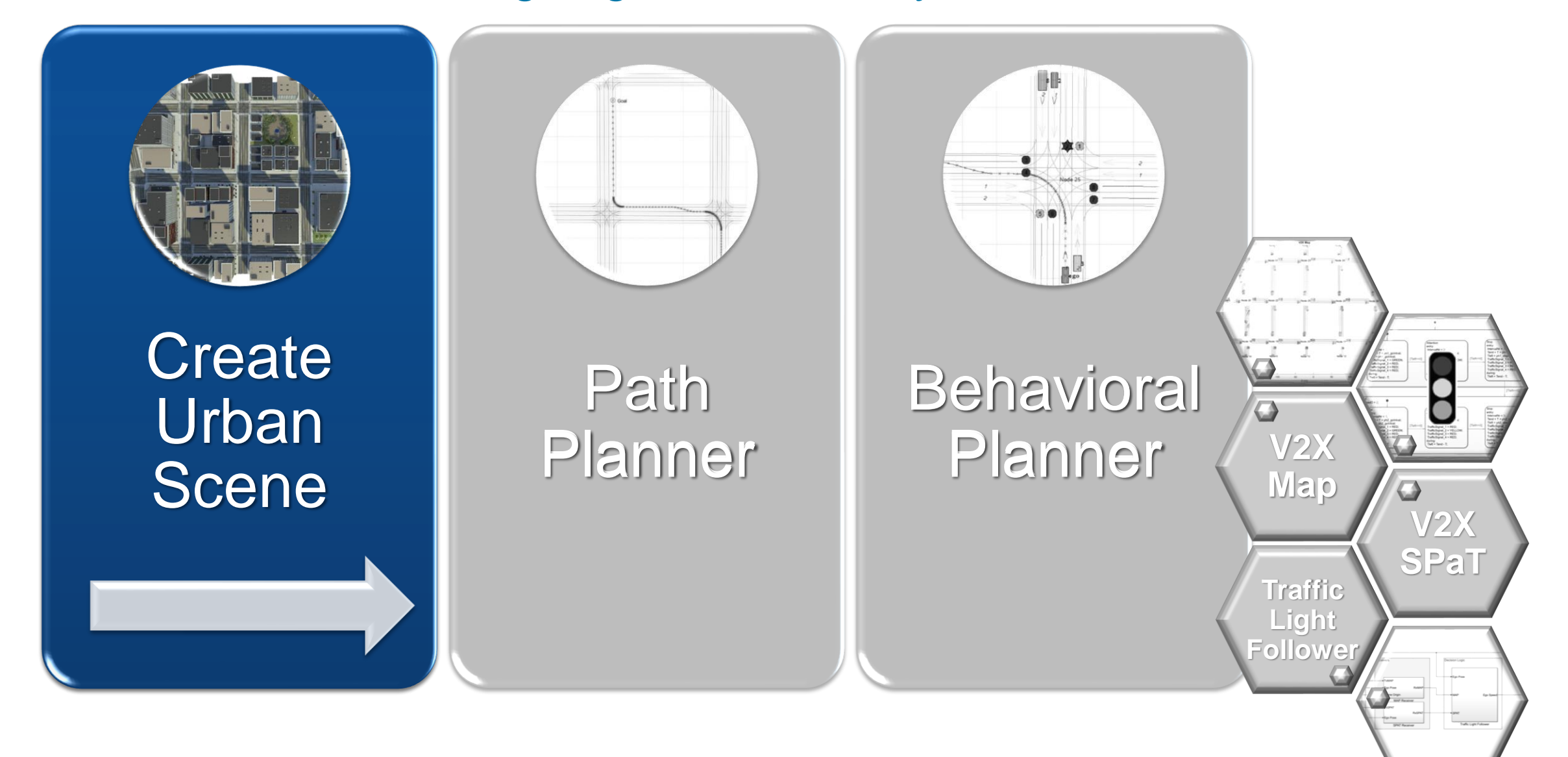

# Create a detailed complex urban scene in RoadRunner

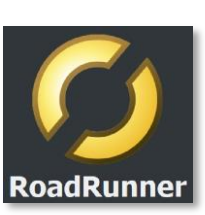

- 3D environment of a [US City Block](https://www.mathworks.com/help/releases/R2023b/driving/ref/uscityblock.html) containing 15 intersections with traffic lights.
- All roads in the scene are two-way roads with four lanes.

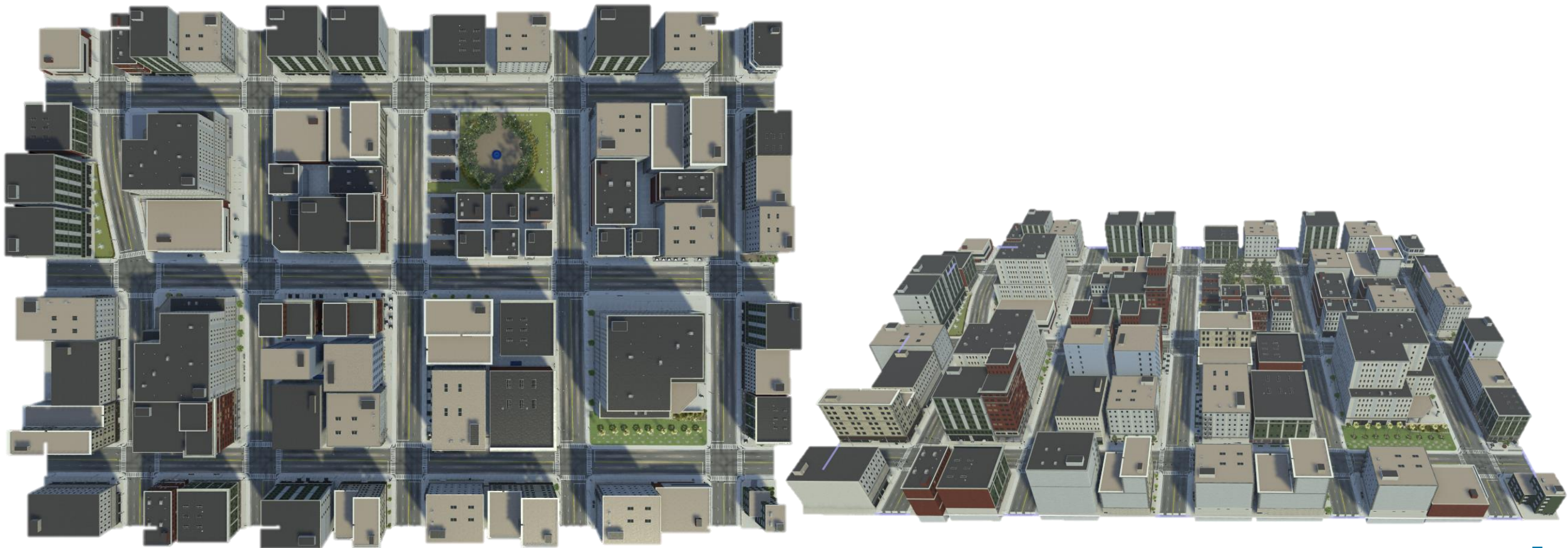

### Create a detailed complex urban scene in RoadRunner

- 3D environment of a [US City Block](https://www.mathworks.com/help/releases/R2023b/driving/ref/uscityblock.html) containing 15 intersections with traffic lights.
- All roads in the scene are two-way roads with four lanes.

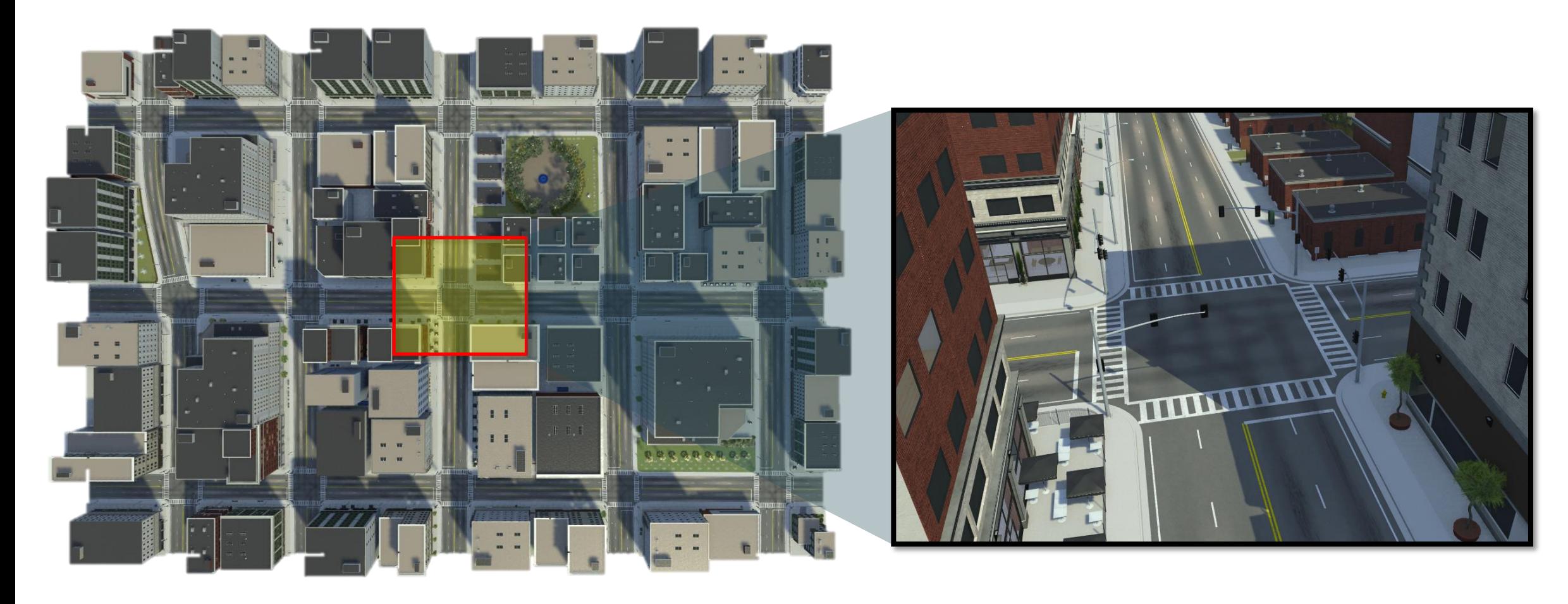

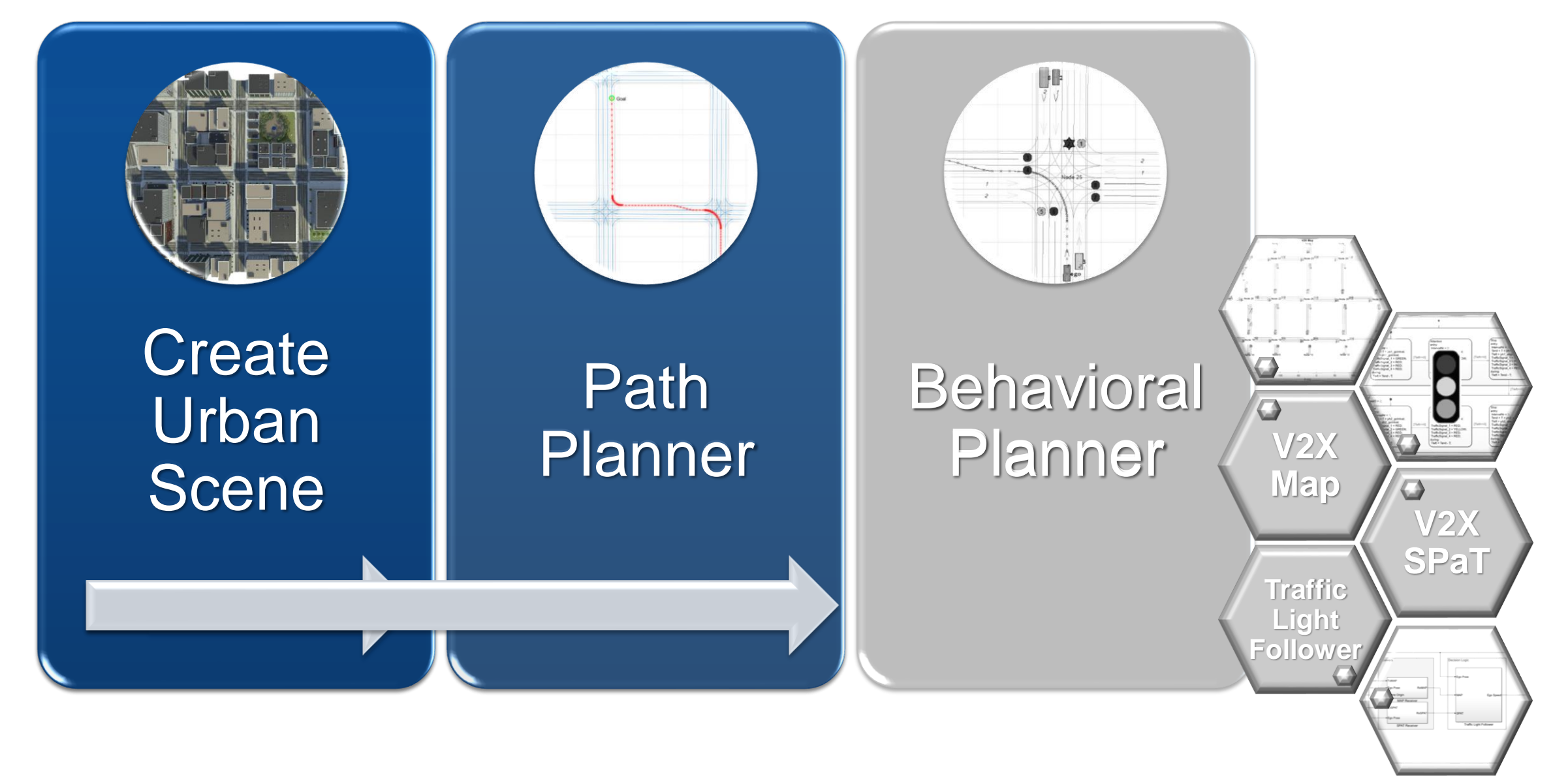

### Path Planner

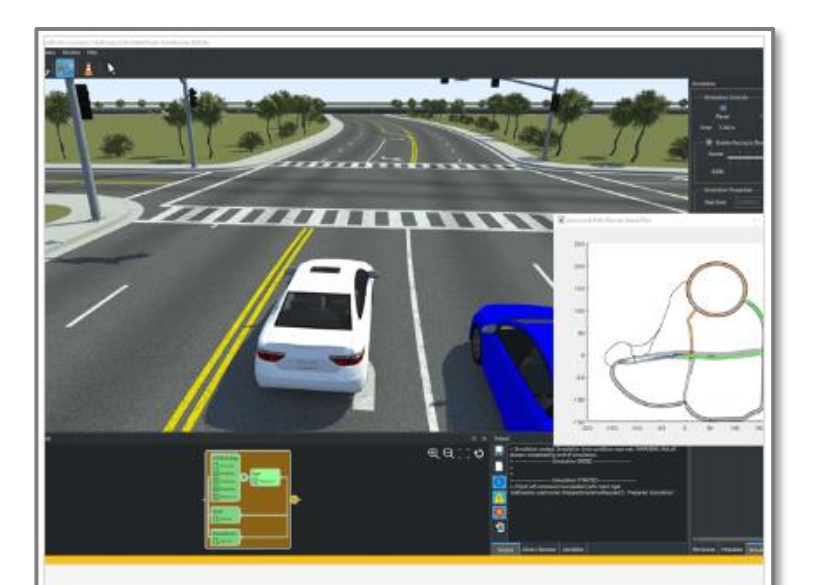

#### **Lane-Level Path Planning** with RoadRunner Scenario

Design a lane-level path planner in MATLAB<sup>®</sup> and cosimulate with RoadRunner Scenario.

- *[Automated Driving Toolbox](https://www.mathworks.com/help/releases/R2024a/driving/ug/lane-level-path-planning-with-roadrunner-scenario.html)*
- *RoadRunner Scenario*
- *Navigation Toolbox*

**• Finds the shortest path between the** start position and the goal position.

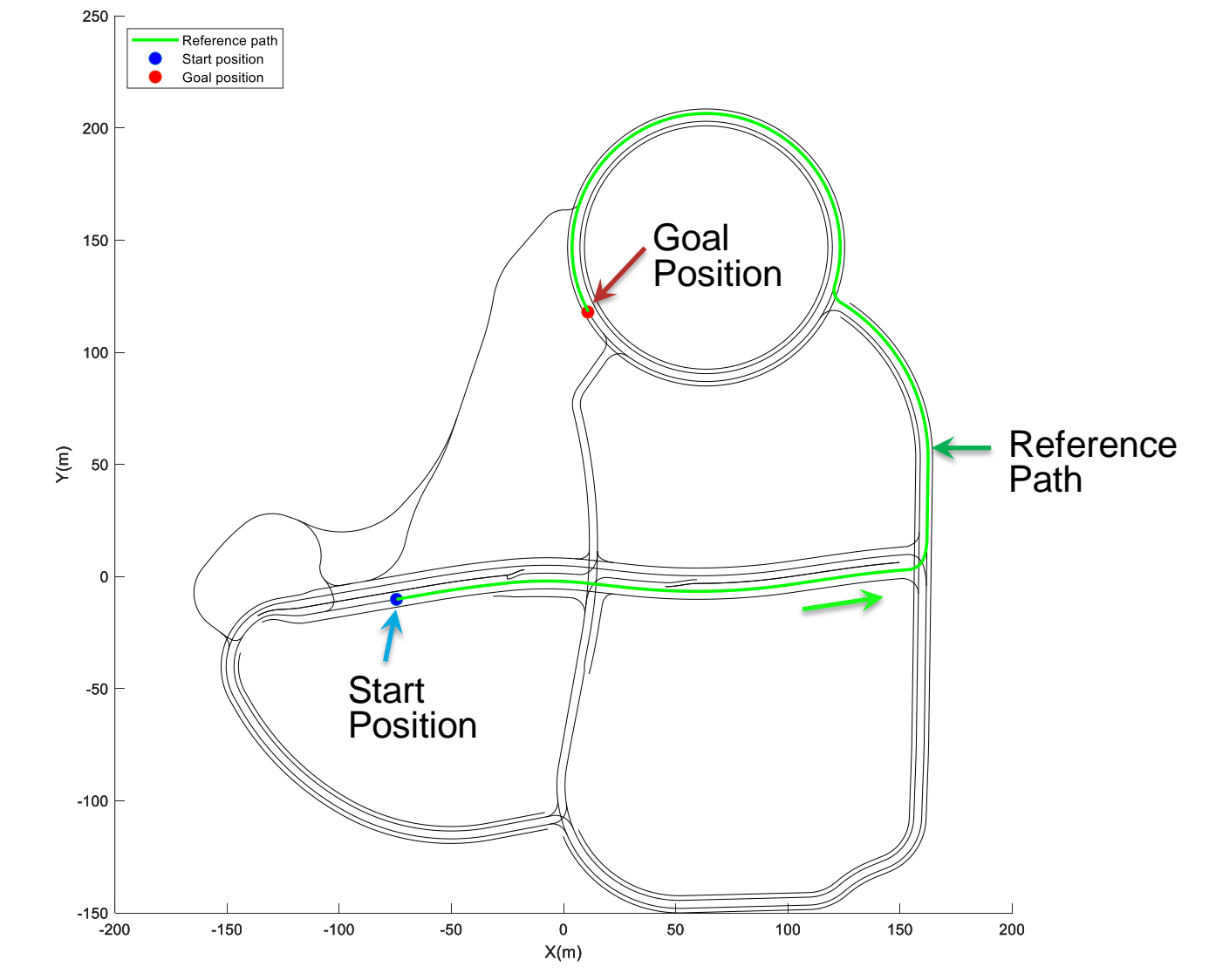

#### Path Planner

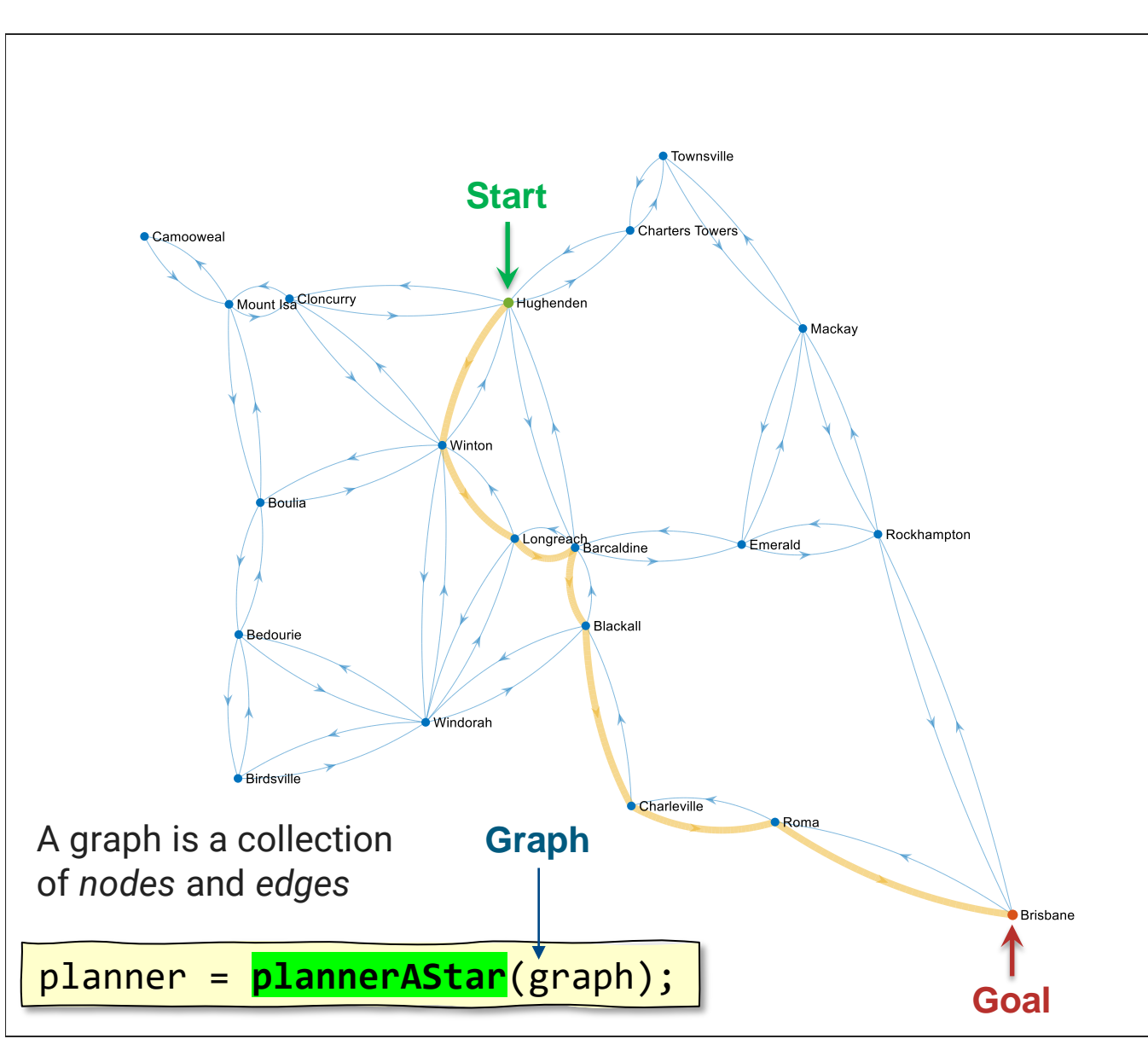

▪ Nodes and edges table from RoadRunnerHD map

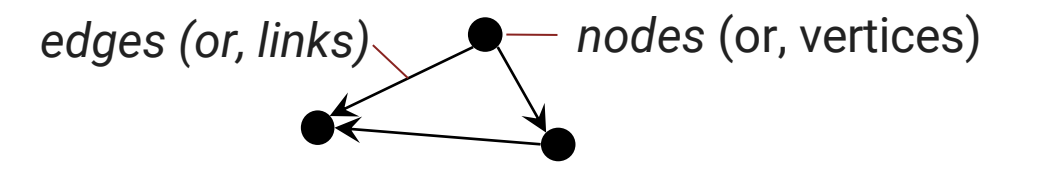

- Graph data structure using [navGraph](https://www.mathworks.com/help/nav/ref/navgraph.html)
- [A\\* planner](https://www.mathworks.com/help/releases/R2024a/nav/ref/plannerastar.html) from navGraph object
- Shortest path start  $\rightarrow$  goal position.

refPath = **planPath**(planner,graph,Start,Goal);

#### Path Planner

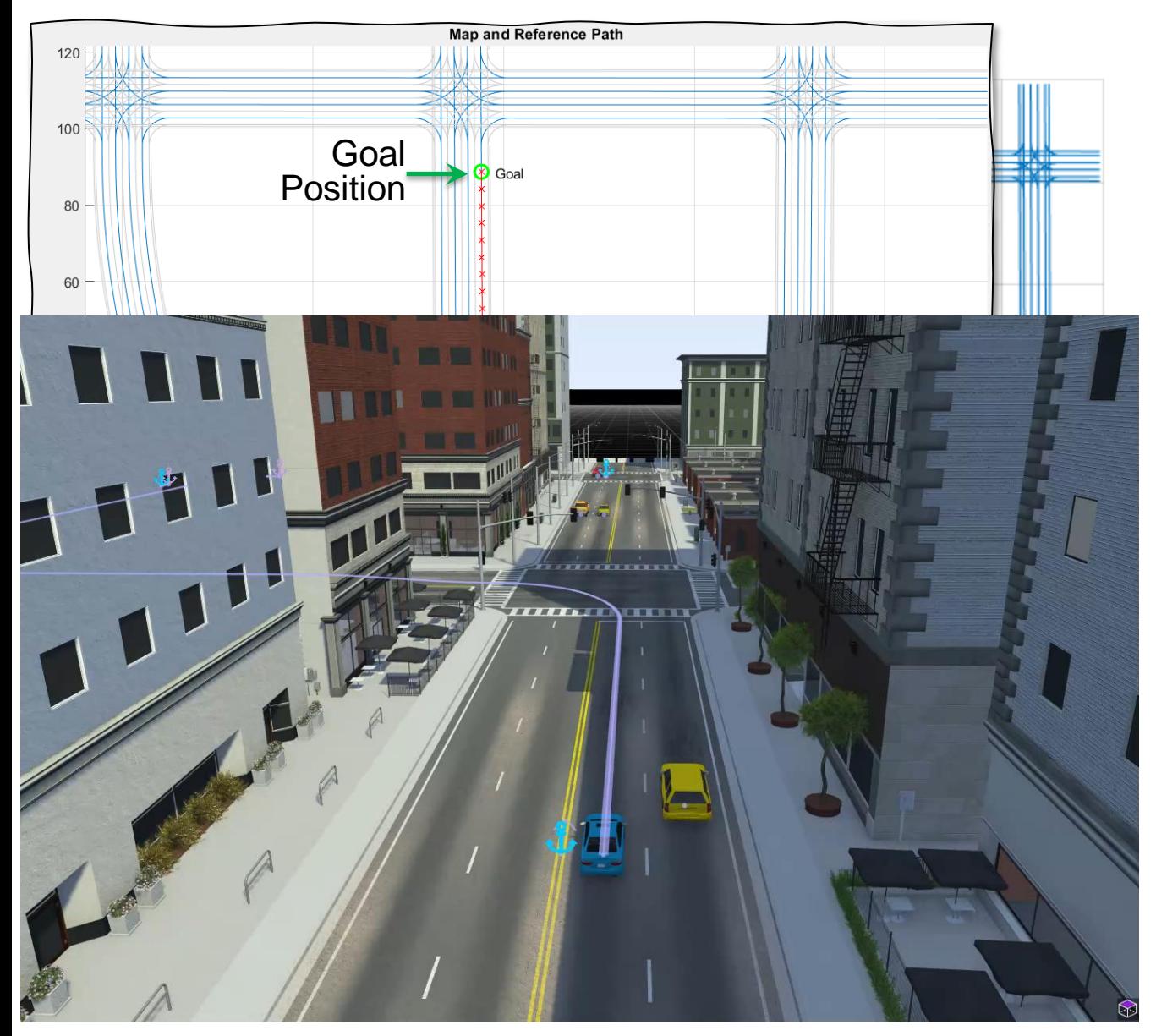

Nodes and edges table from RoadRunnerHD map

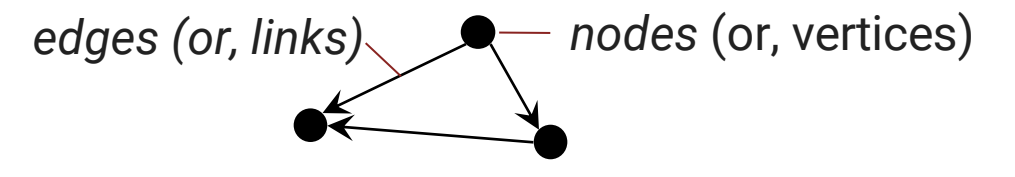

- Graph data structure using [navGraph](https://www.mathworks.com/help/nav/ref/navgraph.html)
- [A\\* planner](https://www.mathworks.com/help/releases/R2024a/nav/ref/plannerastar.html) from navGraph object
- Shortest path start  $\rightarrow$  goal position.

refPath = **planPath**(planner,graph,Start,Goal);

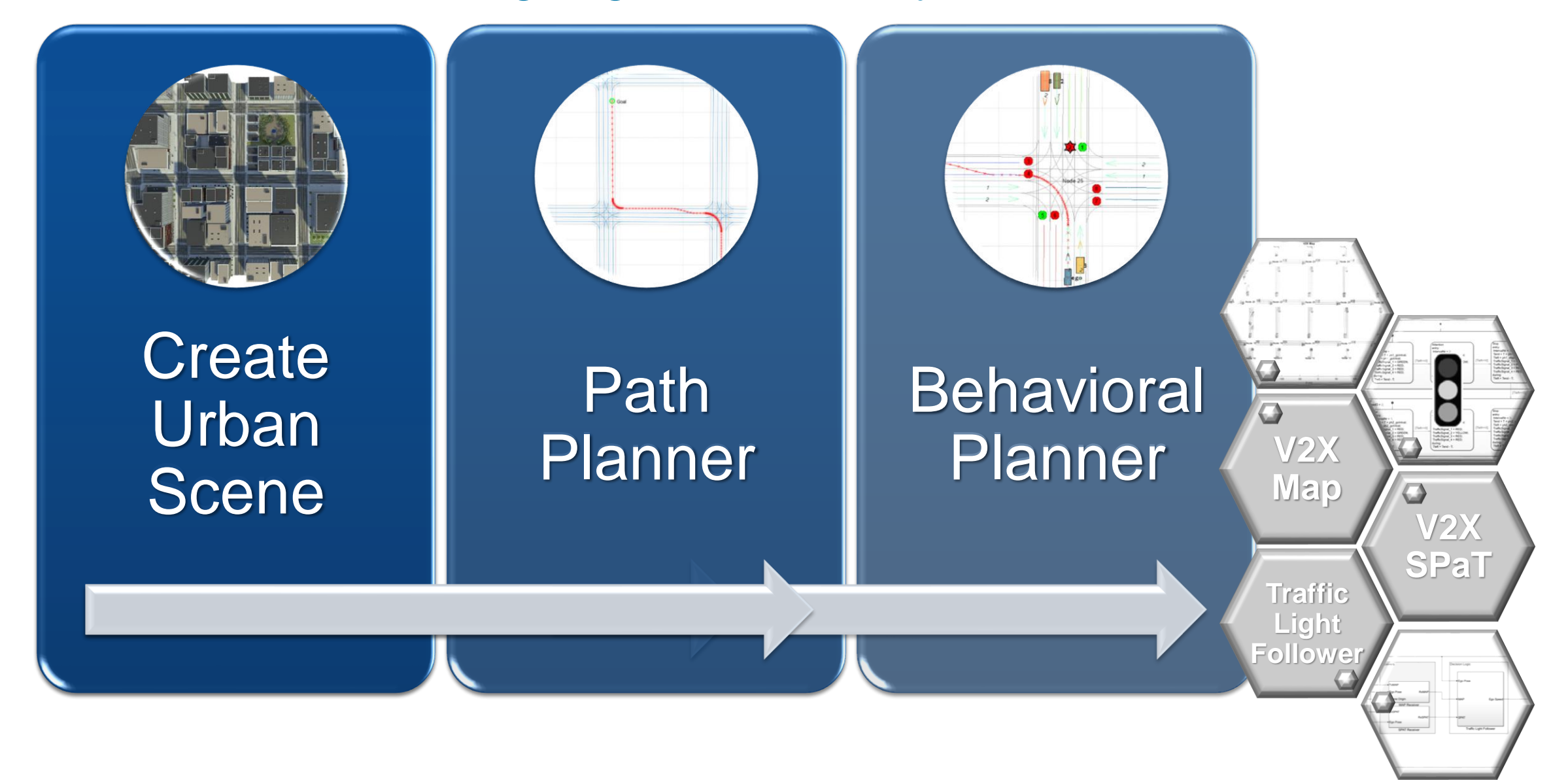

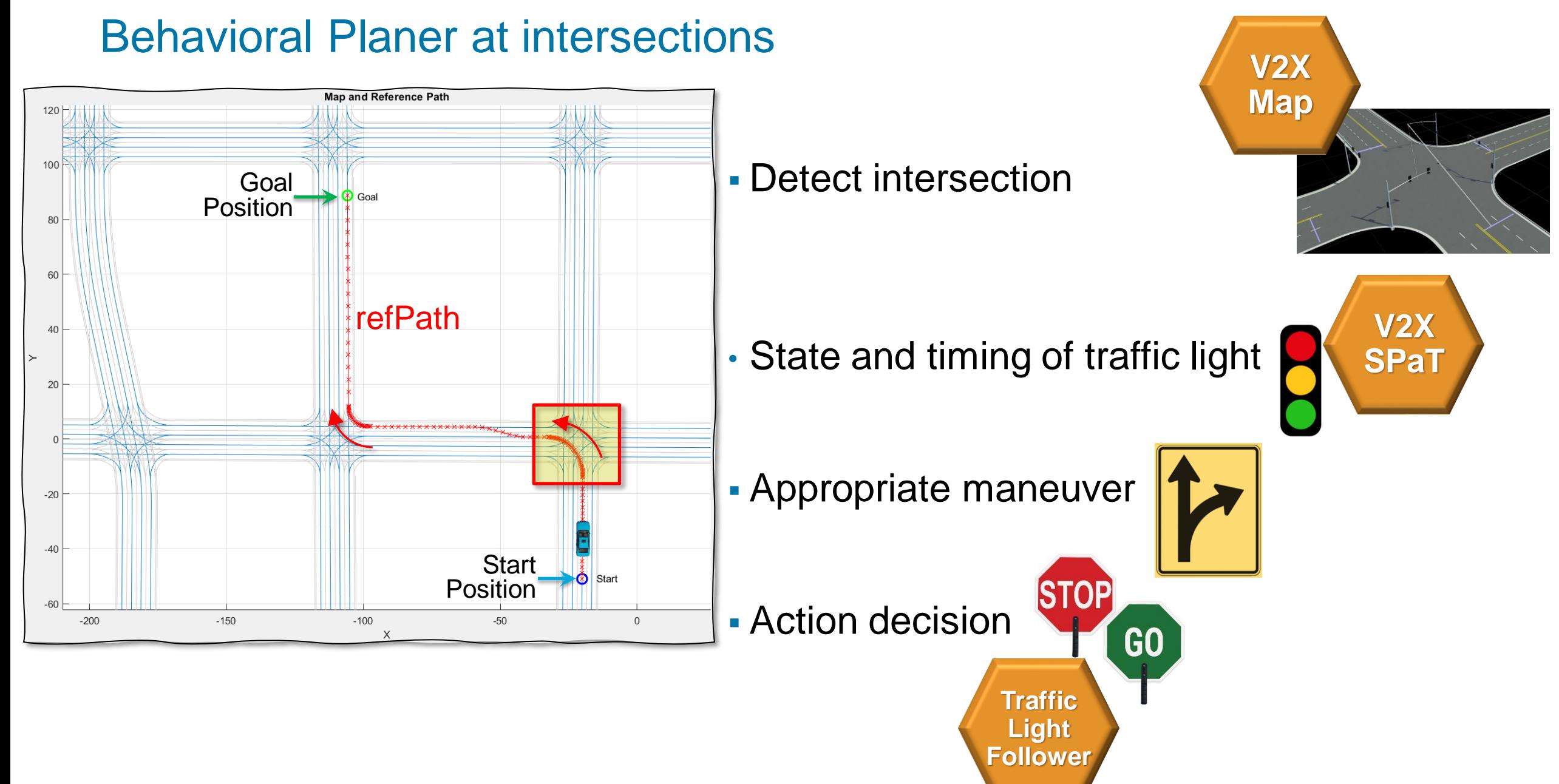

Note) V2X: Vehicle-To-Everything, SPaT: Signal Phase and Timing

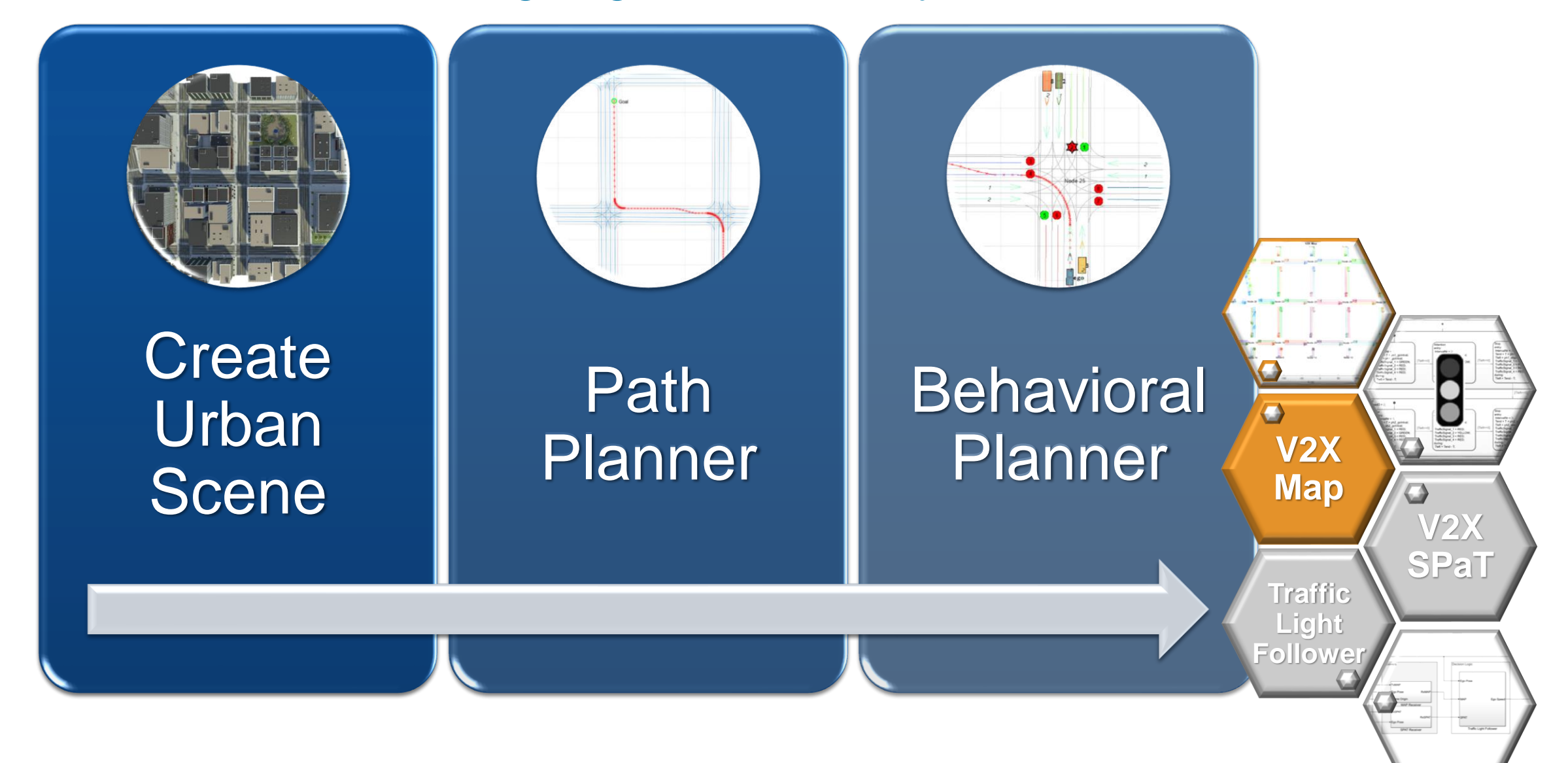

### Generate V2X MAP from RoadRunner

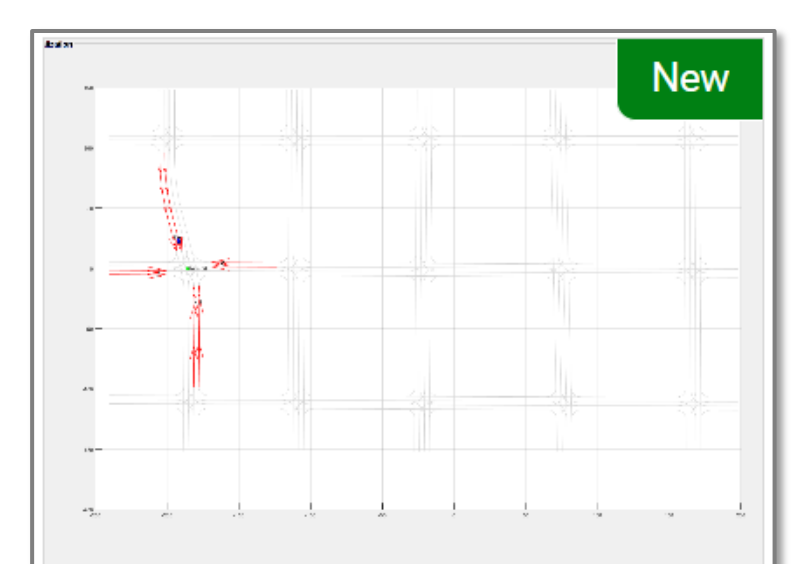

#### **Generate V2X MAP Message** from RoadRunner

Generate MAP message and model road side unit for vehicle-toeverything (V2X) communication.

Since R2024a

*Au[tomated Driving Toolbox, RoadRunne](https://www.mathworks.com/help/releases/R2024a/driving/ug/generate-v2x-map-message-from-roadrunner.html)r*

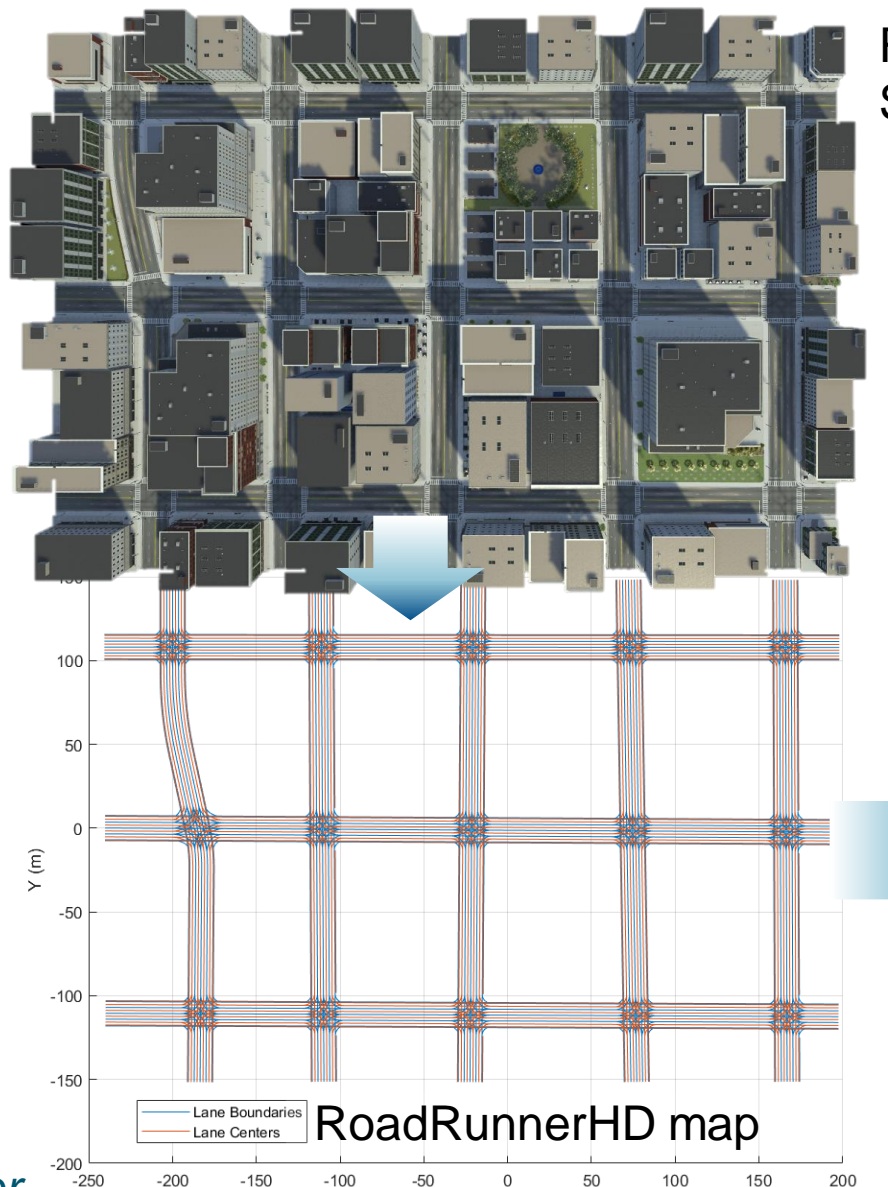

 $X(m)$ 

**RoadRunner** Scene & Scenario

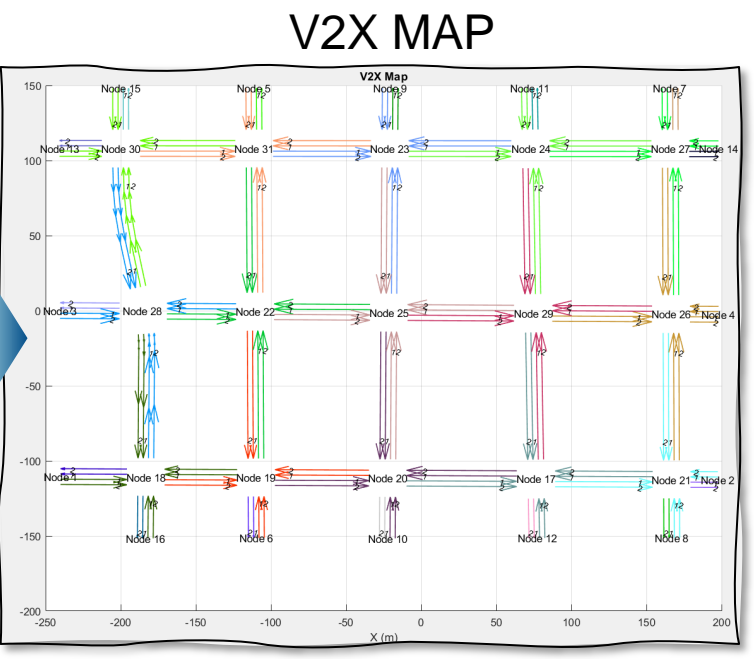

#### MathWorks **AUTOMOTIVE CONFERENCE 2024**

### Get [RoadRunnerHD](https://www.mathworks.com/help/releases/R2023b/driving/ref/roadrunnerhdmap.html) map for the scene used in scenario simulation

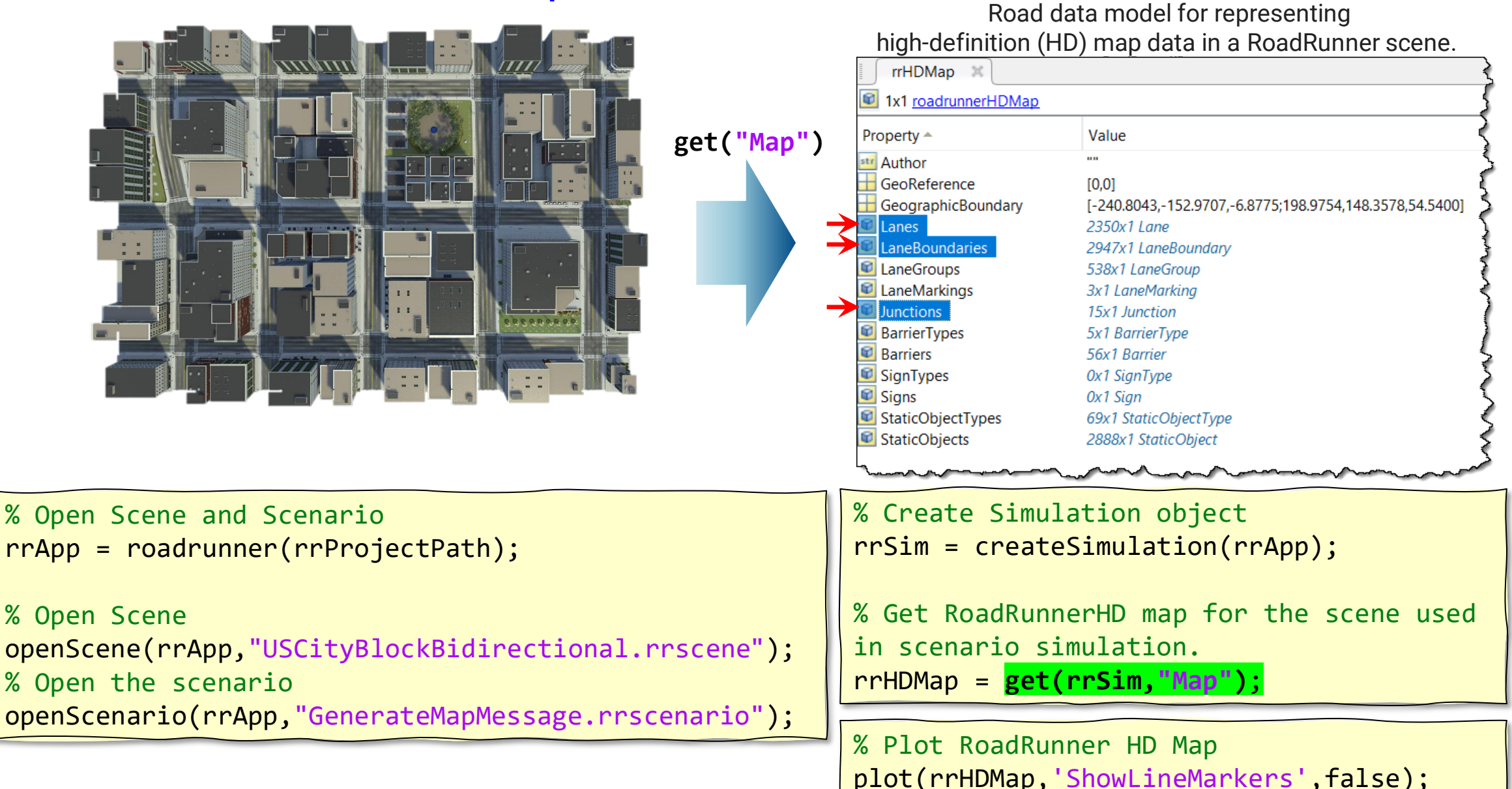

#### Generate V2X map message from RoadRunnerHD map data

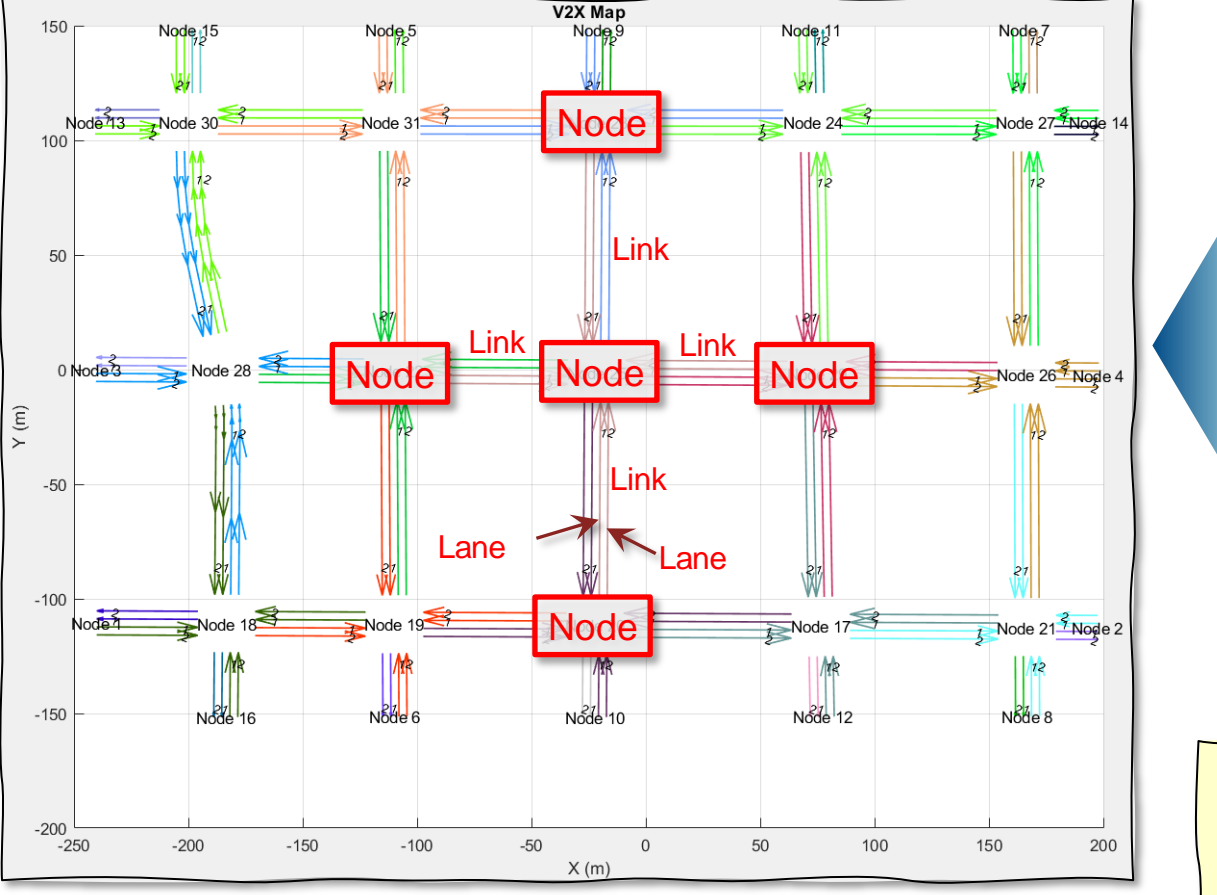

- 1) Finds all **nodes** (intersections or junctions)
- 2) Find **links** connecting all nodes.
- 3) Find connections between all **lanes**.

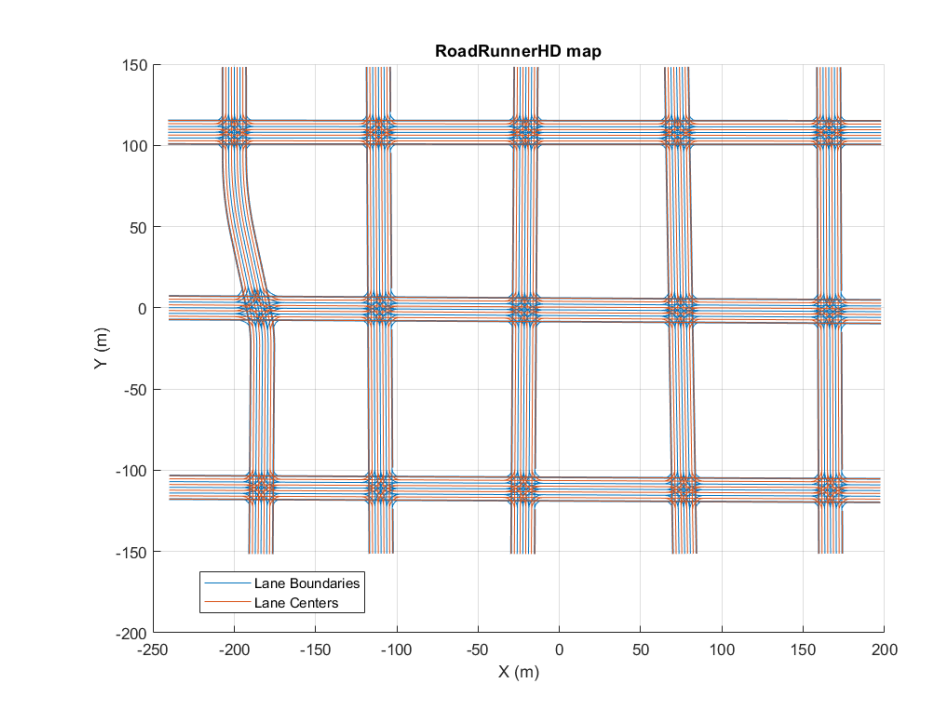

%% Generate MAP messgage  $s$ ceneOrigin =  $[42.3648, -71.0214, 10.0];$ v2xMapMsg = helperGenerateV2XMap(rrHDMap,sceneOrigin);

```
% Visualize MAP message
helperPlotV2XMap(v2xMapMsg);
```
### Generate V2X map message from RoadRunnerHD map data

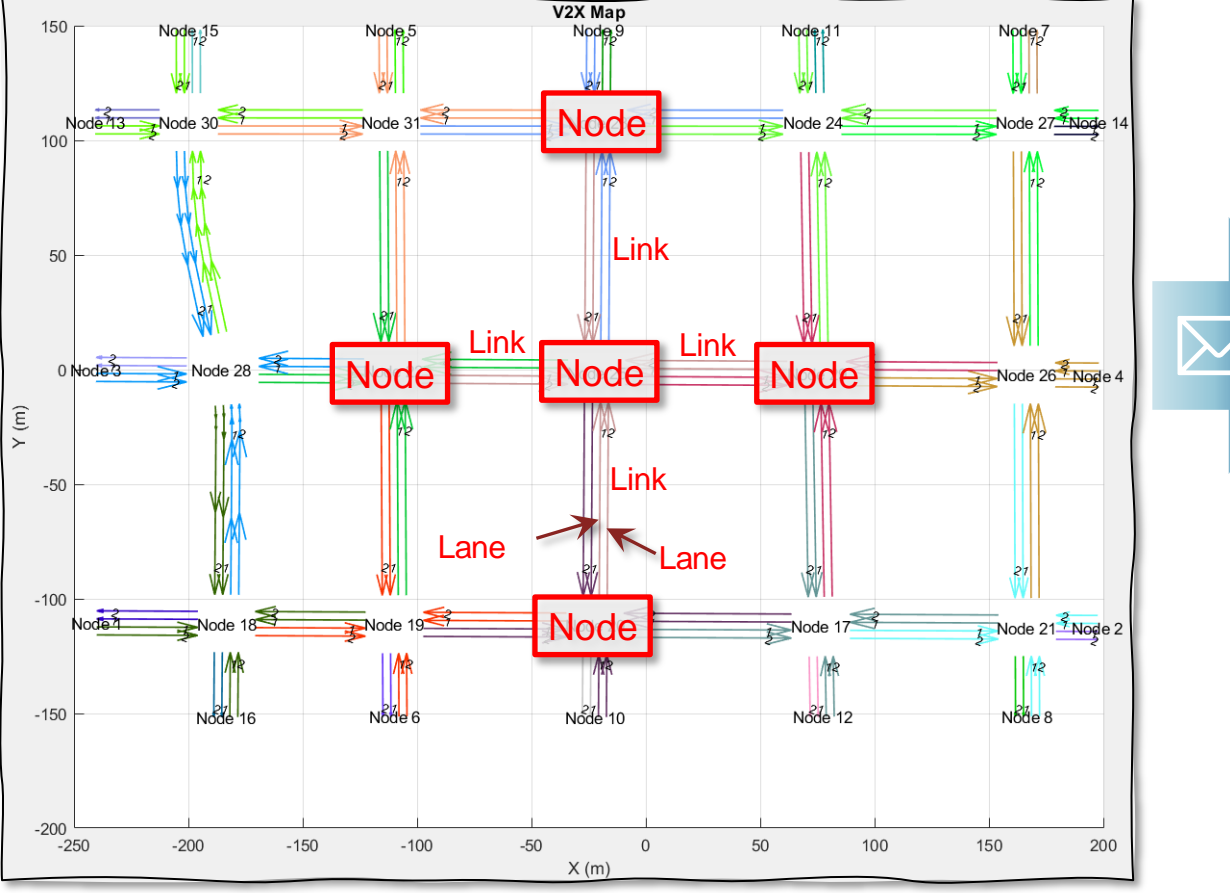

- 1) Finds all **nodes** (intersections or junctions)
- 2) Find **links** connecting all nodes.
- 3) Find connections between all **lanes**.
- 4) Pack the nodes, links, and lane connections with **V2X map messages**.

# V2X Map message

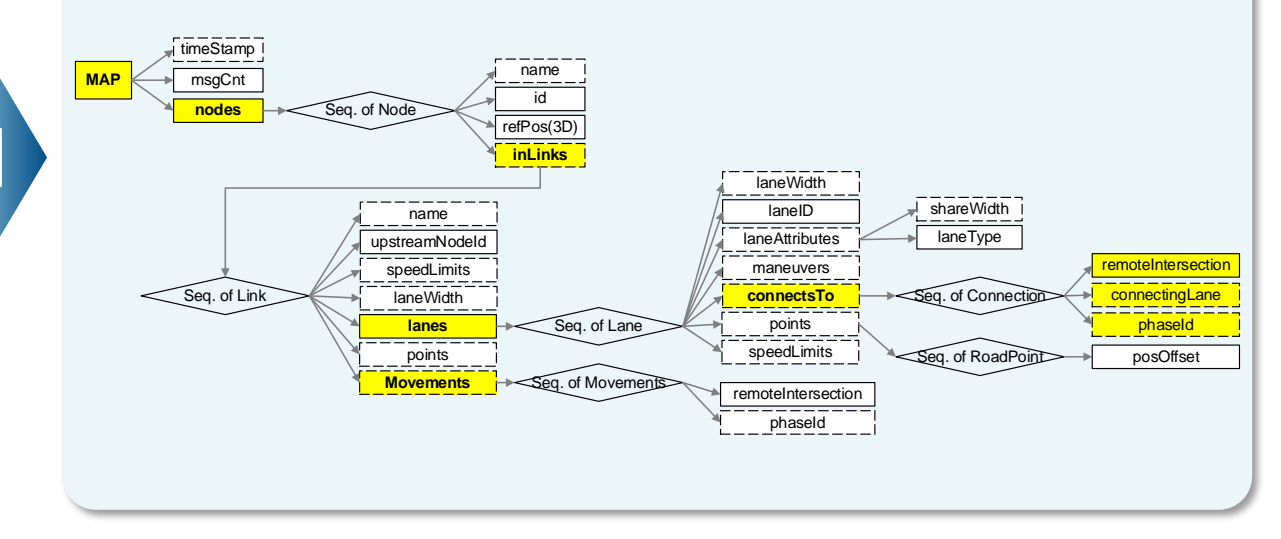

- T/CSAE 53-2020, *Cooperative Intelligent Transportation System* — *Vehicular Communication Application Layer Specification and Data Exchange Standard (Phase I)*. China Society of Automotive Engineers, 2020.
- $\blacksquare$   $\sim$  SAE J2735, v2X Communications Message Set Dictionary

### Generate V2X map message from RoadRunnerHD map data

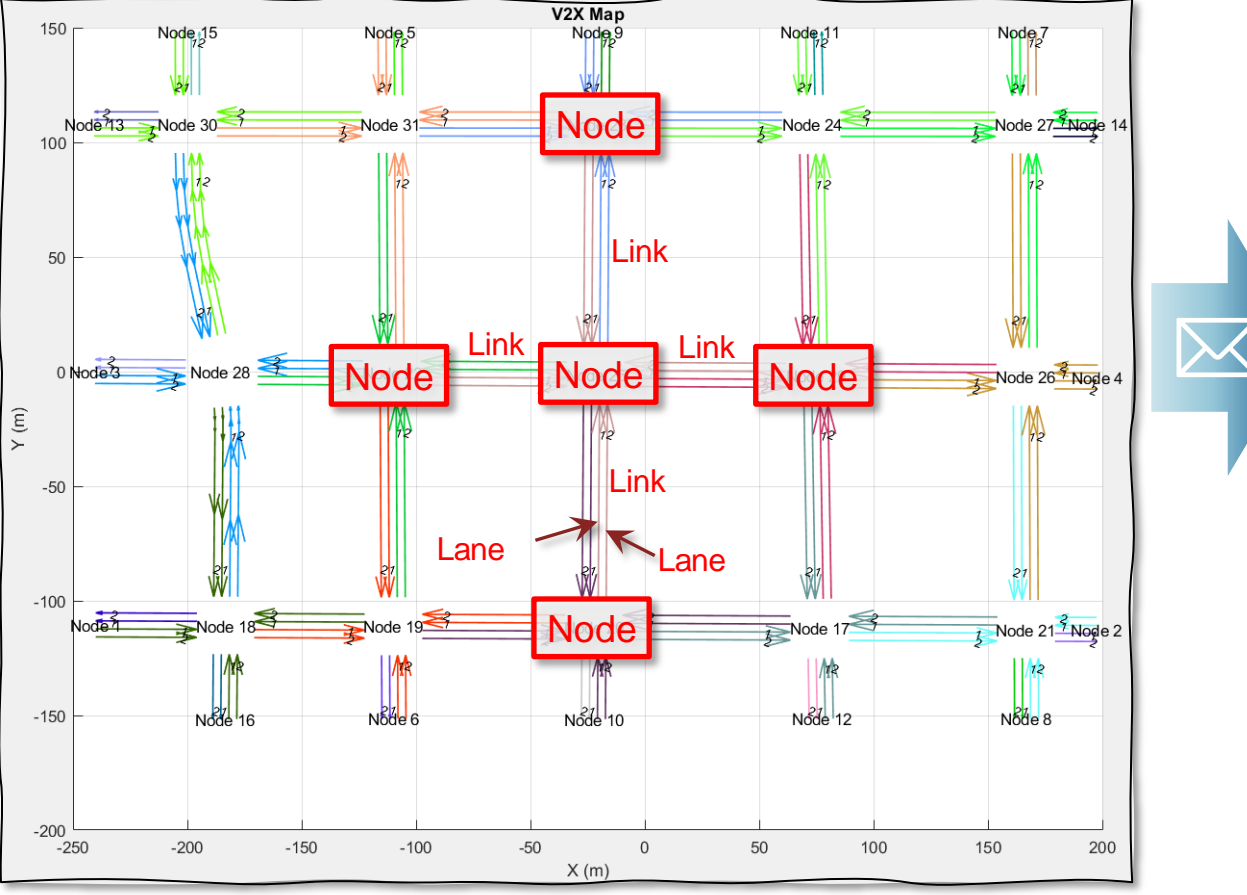

- 1) Finds all **nodes** (intersections or junctions)
- 2) Find **links** connecting all nodes.
- 3) Find connections between all **lanes**.
- 4) Pack the nodes, links, and lane connections with **V2X map messages**.

#### V2X Map message

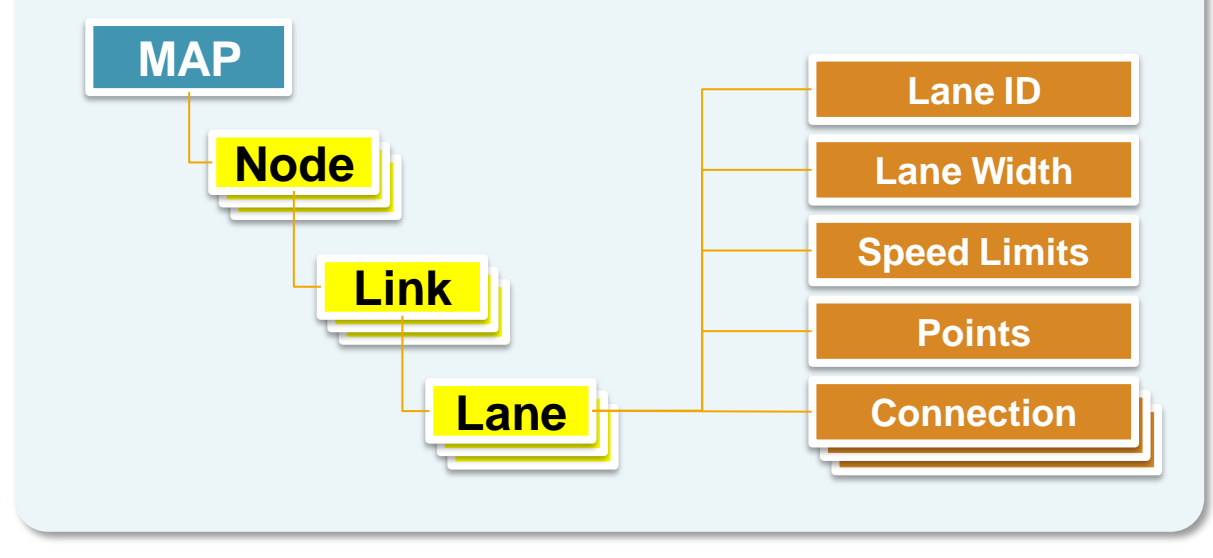

- T/CSAE 53-2020, *Cooperative Intelligent Transportation System* — *Vehicular Communication Application Layer Specification and Data Exchange Standard (Phase I)*. China Society of Automotive Engineers, 2020.
- $\blacksquare$   $\sim$  SAE J2735, v2X Communications Message Set Dictionary

V2X map message: Lane Connection to downstream nodes and traffic signal id

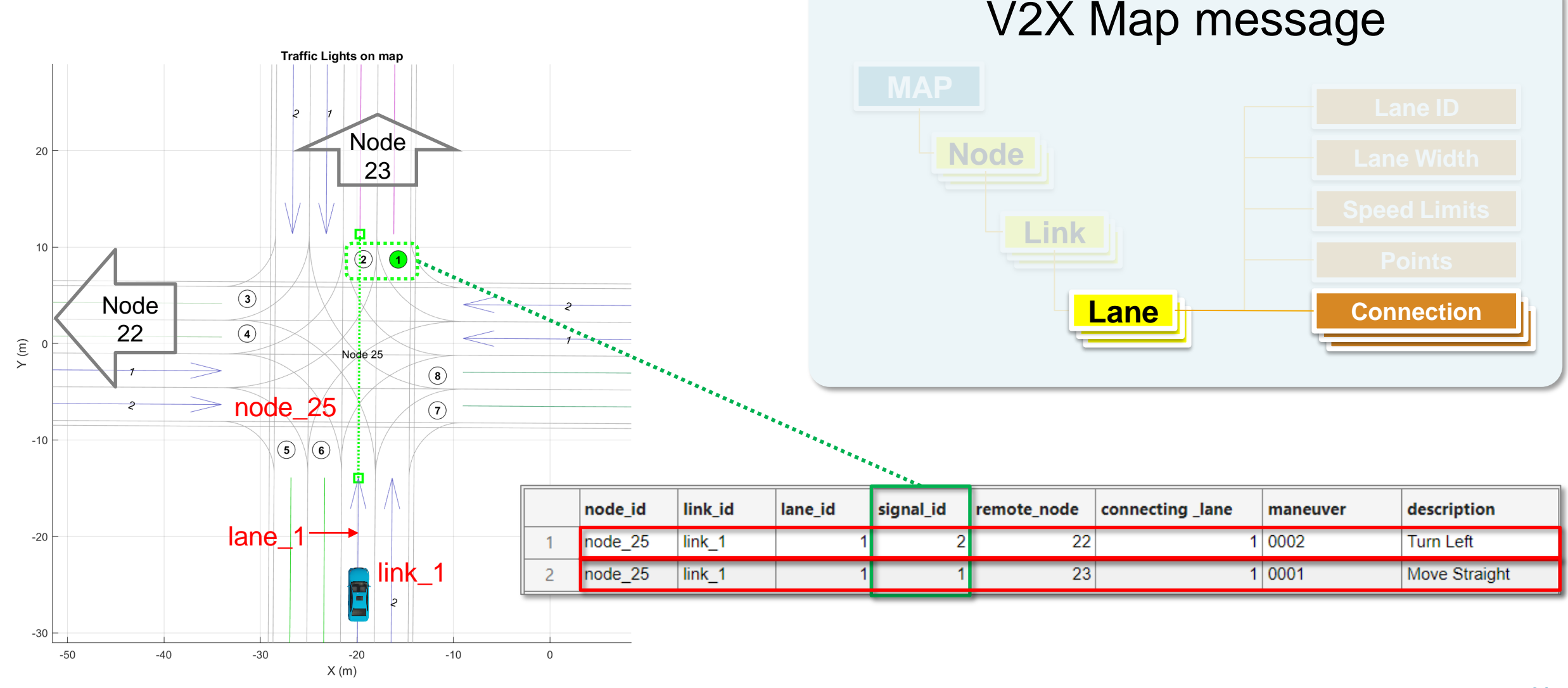

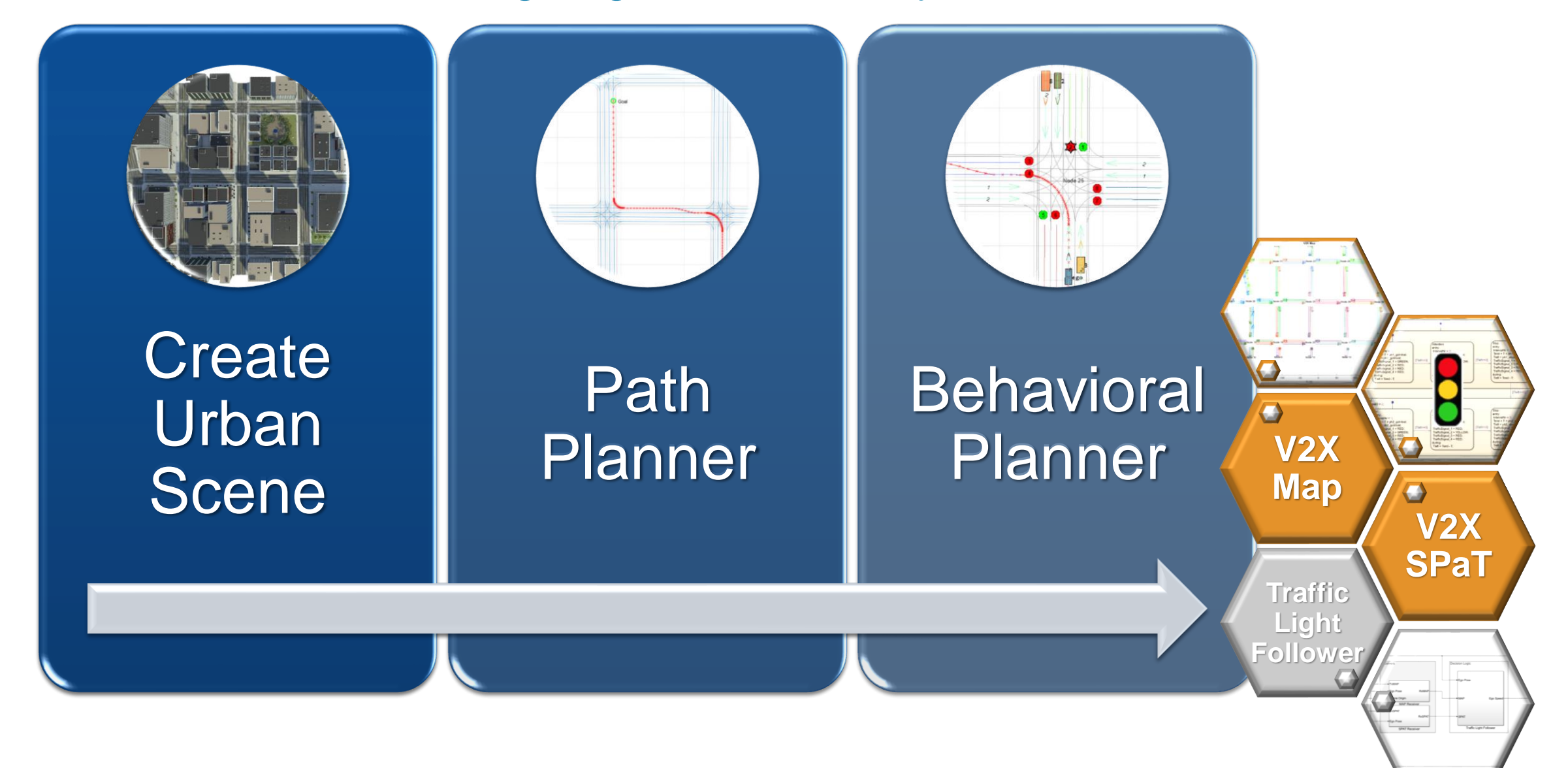

#### MathWorks **AUTOMOTIVE CONFERENCE 2024**

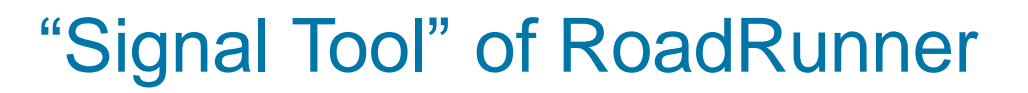

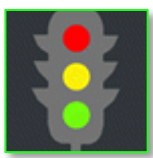

#### 多位 事を 事 は 1 問 査 を 一 出 の ば え 0 **主画出世内出画出器50● 2 本之まず無令画**  $|||_1$  $\overline{\phantom{a}}$ ※1 金 国 国 ア ネ え き き 香 田 ロ 色 亭 ロ

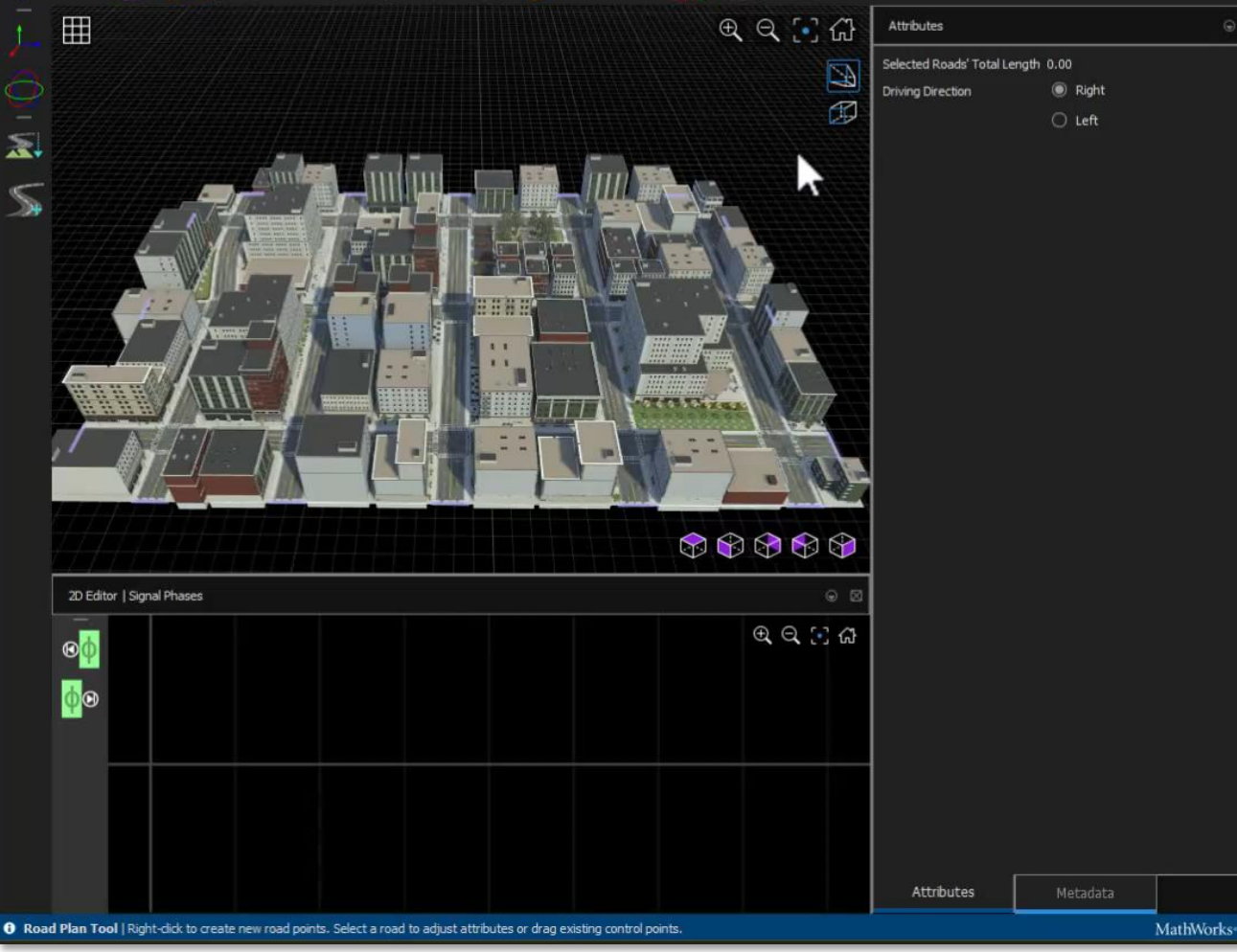

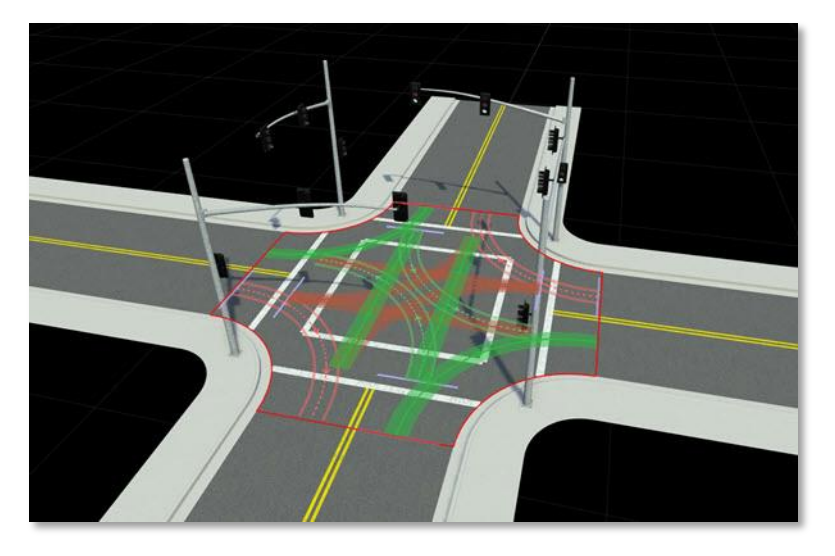

#### **• The Signal Tool is used to configure**

- Junction Signalization
- Signal Traffic Phases

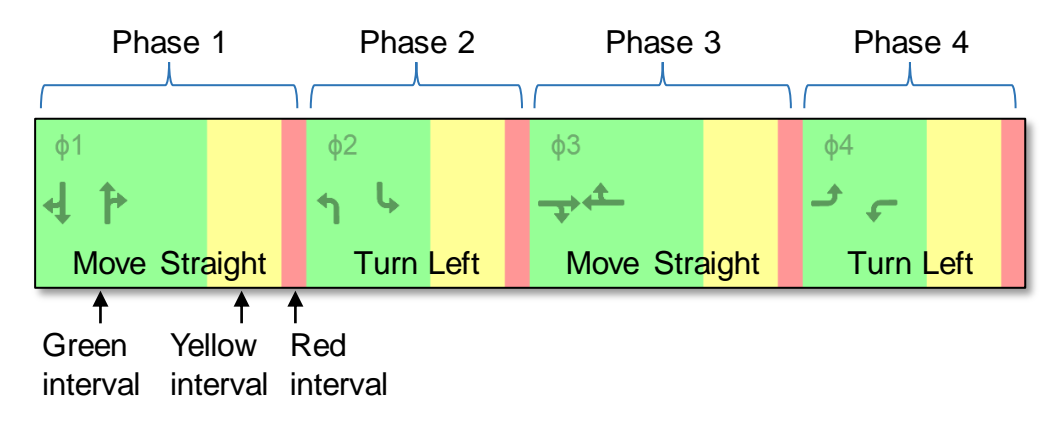

#### Implement traffic light controller using Stateflow®

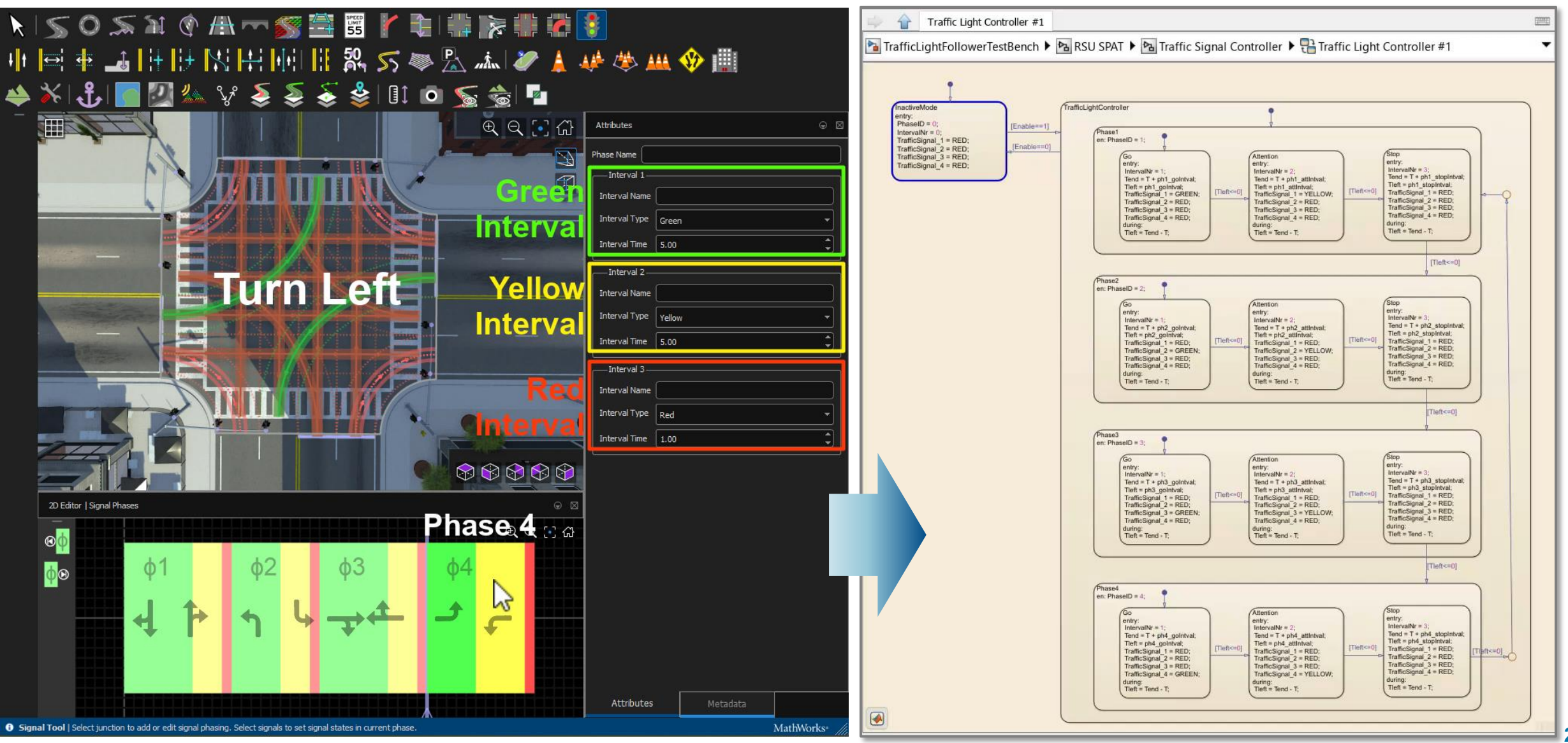

MathWorks **AUTOMOTIVE CONFERENCE 2024** 

Generate V2X SPaT (Signal Phase and Timing) message T/CSAE 53-2020

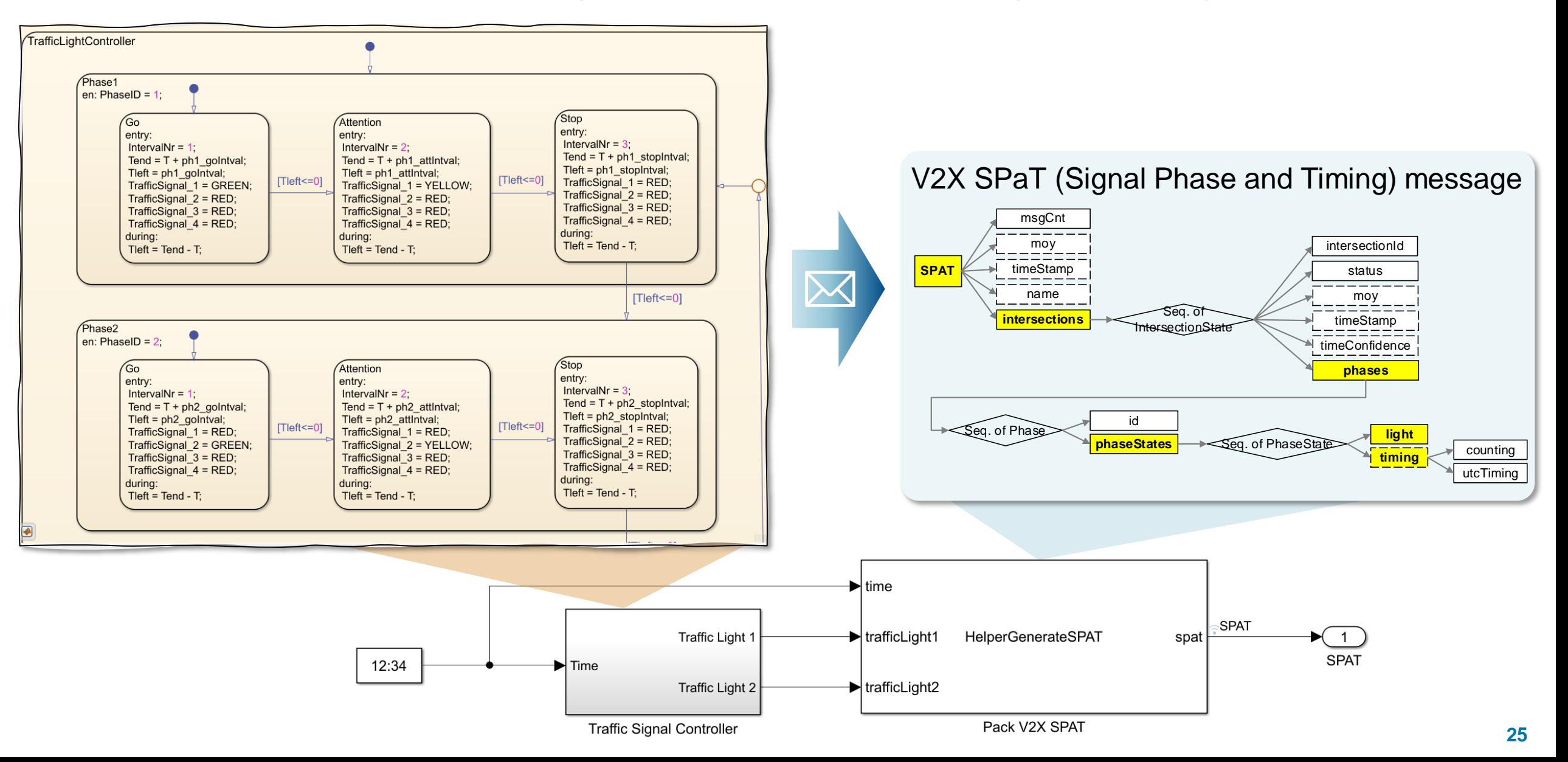

### Generate V2X SPaT (Signal Phase and Timing) message

T/CSAE 53-2020

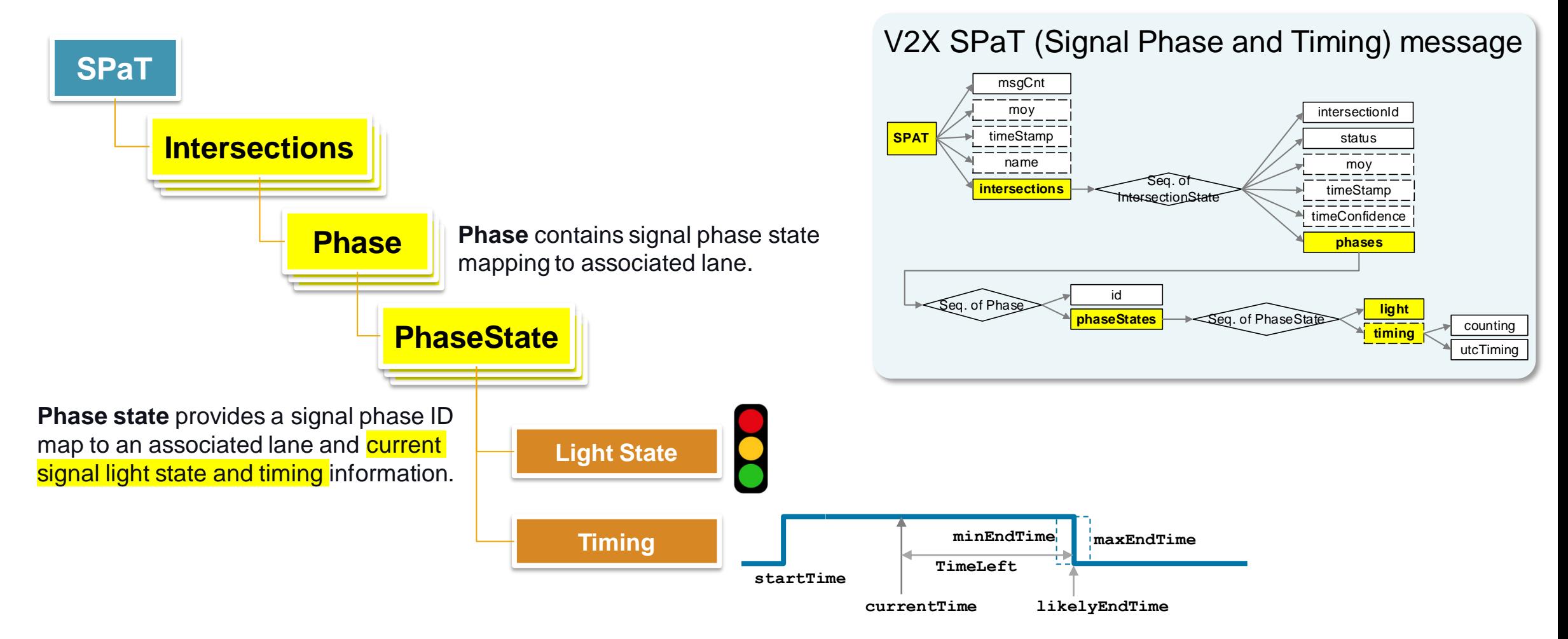

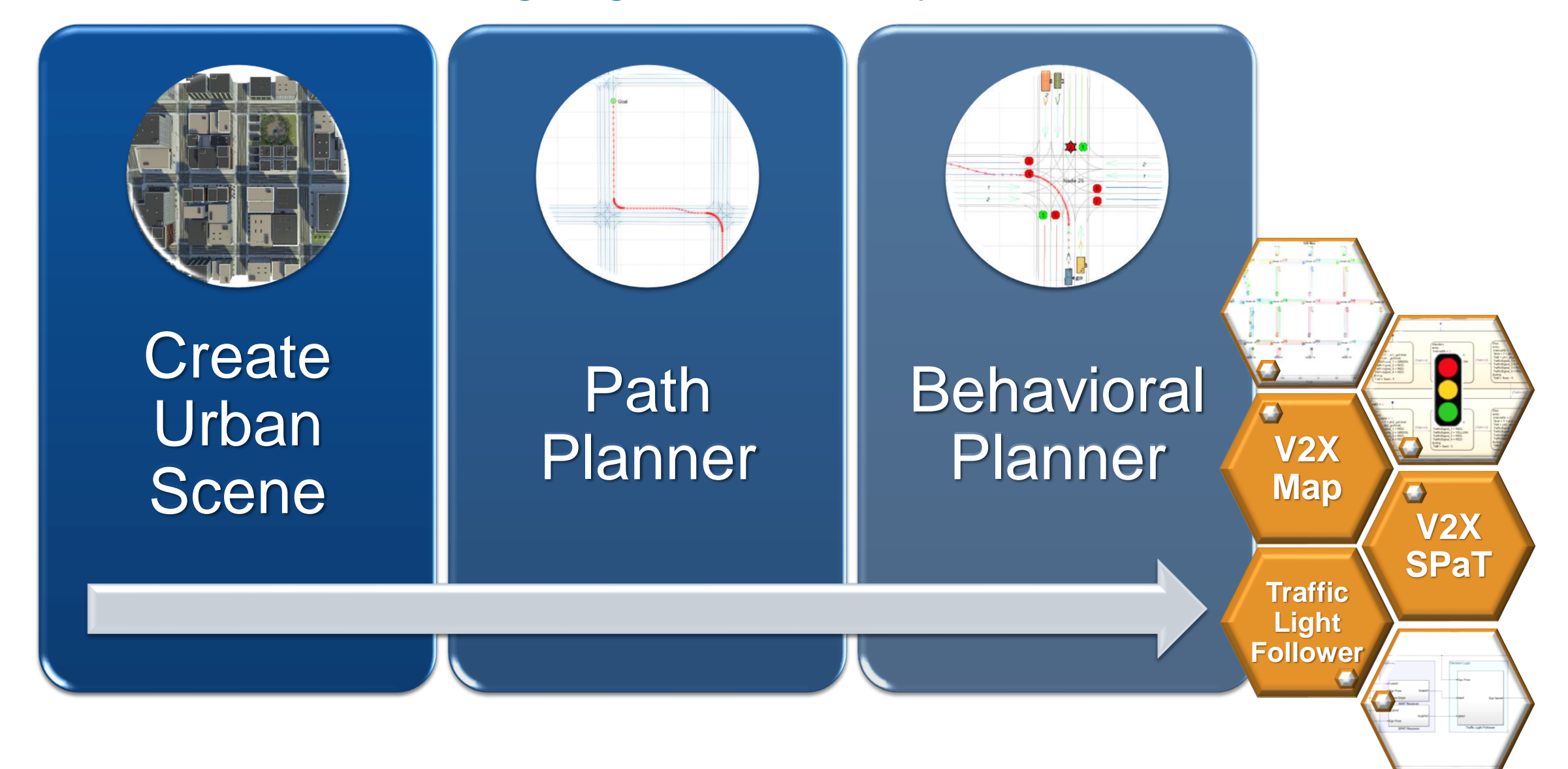

#### MathWorks AUTOMOTIVE CONFERENCE 2024

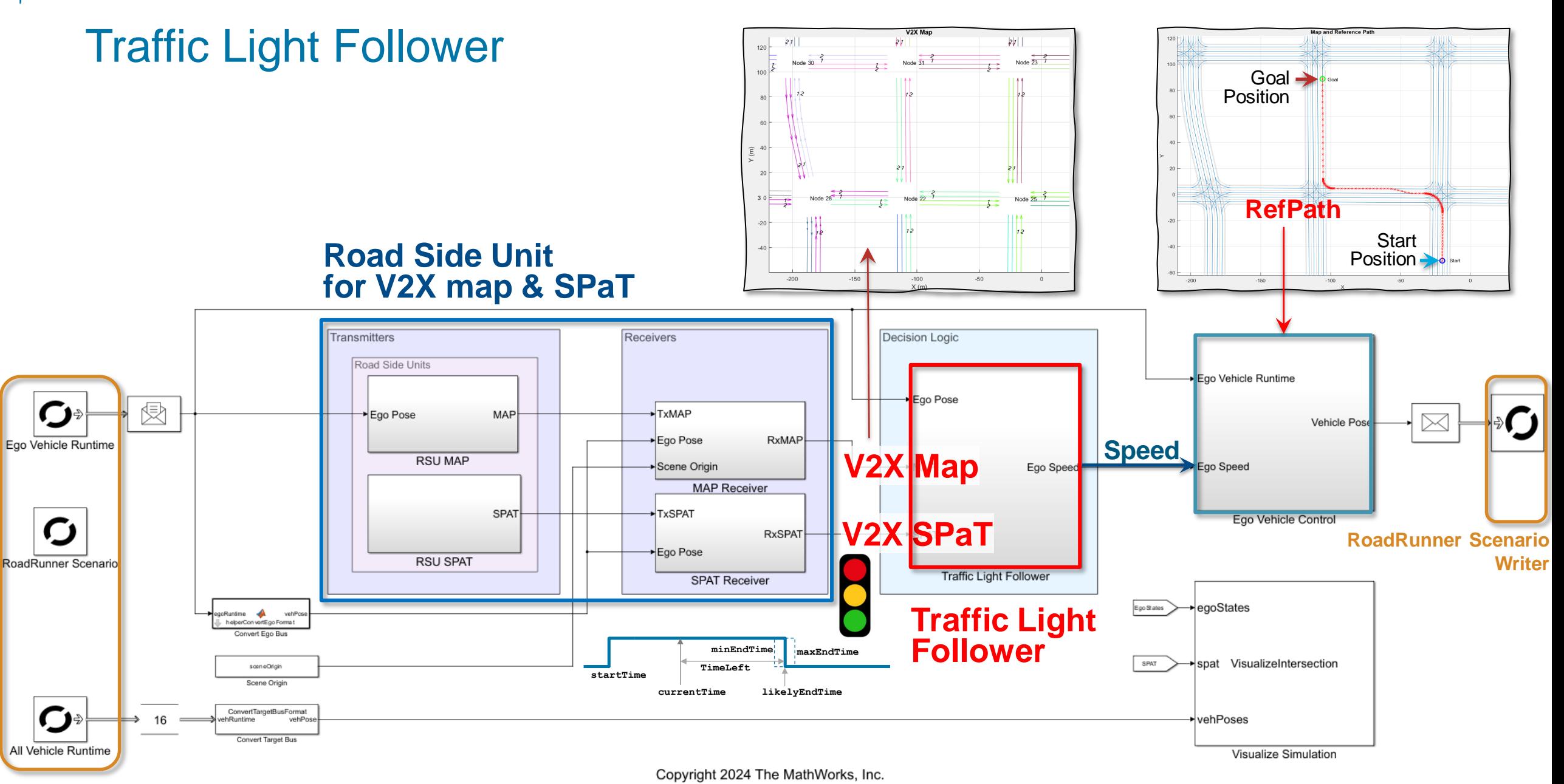

**RoadRunner Scenario Reader**

#### MathWorks **AUTOMOTIVE CONFERENCE 2024**

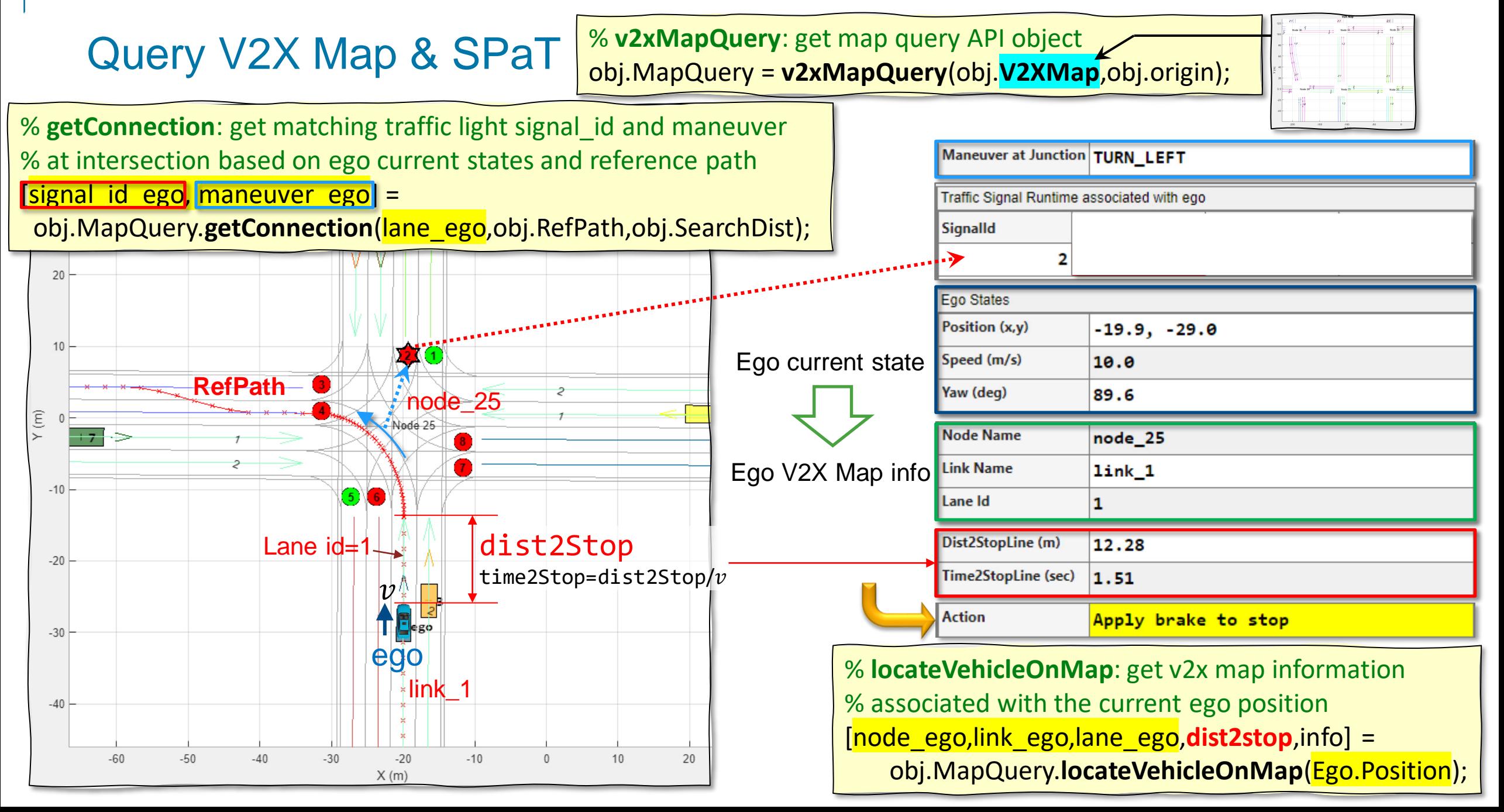

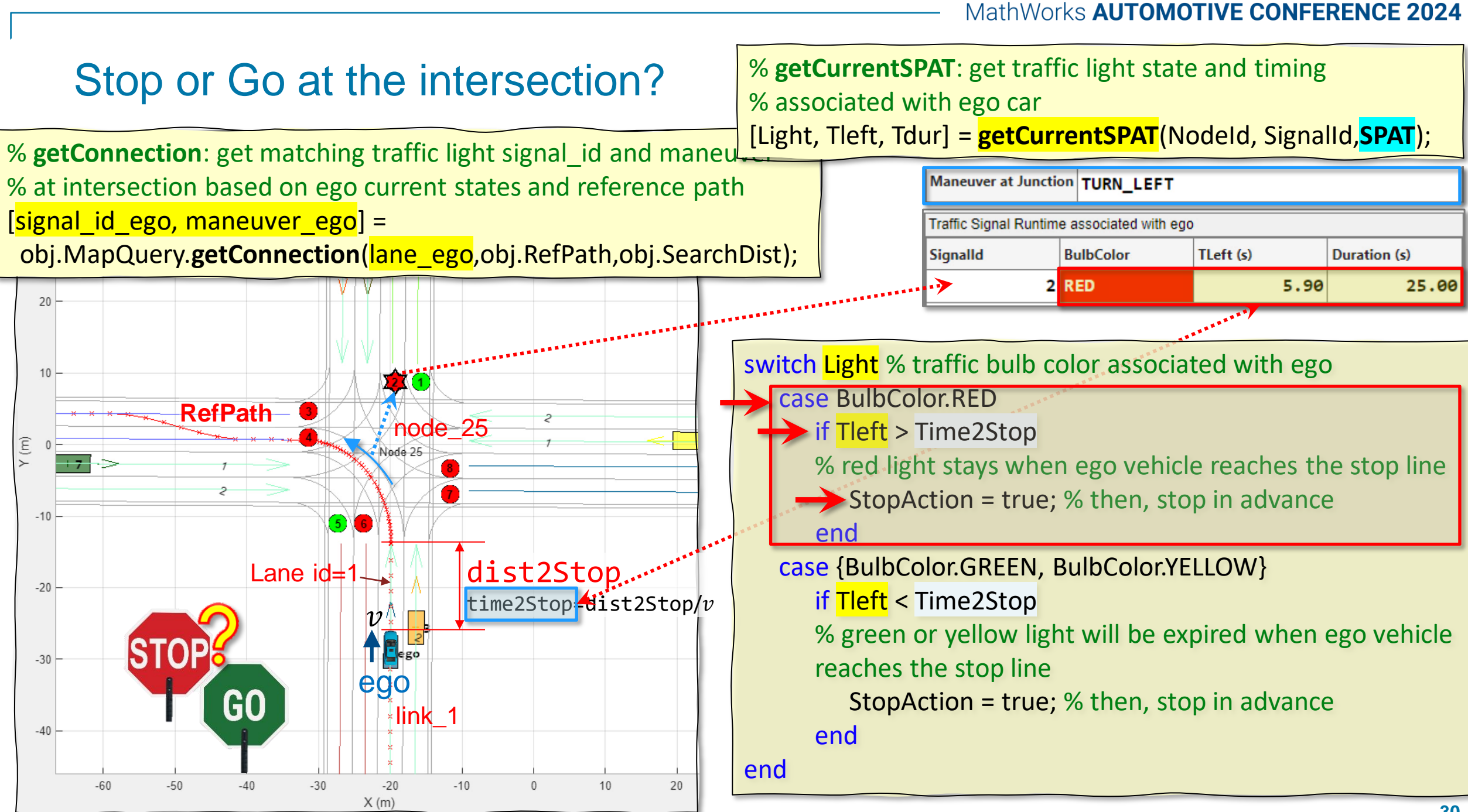

#### Traffic light follower with co-simulating RoadRunner Scenario

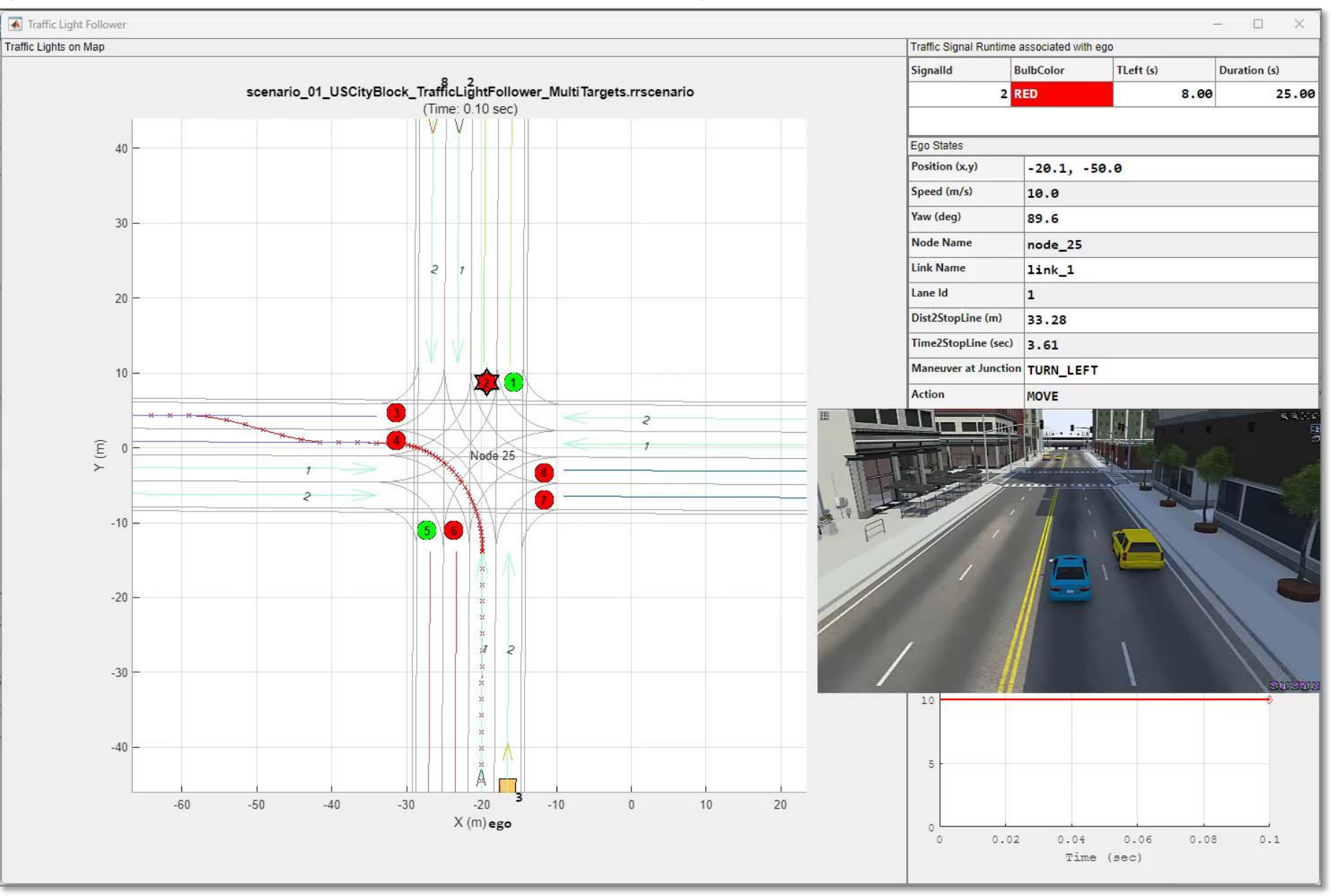

#### Key Takeaways: Automated Driving in the Urban Environment with RoadRunner Scenario

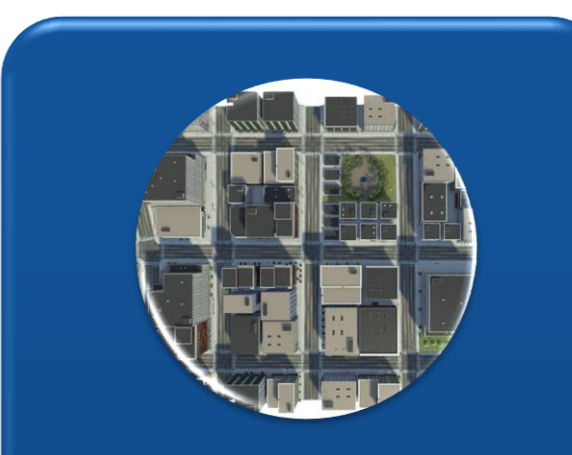

Create a complex **Urban Scene**  consisting of Intersections with Traffic Lights.

**Design Path Planner**  using **A-star Planner**.

Develop **Behavioral Planner** using **V2X Map and SPaT**.

**Traffic Light Follower SPaT V2X Map**

- *RoadRunner*
- *RoadRunner Asset Library*
- 
- *Navigation Toolbox Automated Driving Toolbox*
	- *RoadRunner, RoadRunner Scenario*
	- *Simulink, Stateflow*

**V2X** 

#### **MathWorks AUTOMOTIVE CONFERENCE 2024** Europe

# **Thank you**

Please contact me at **[avalluri@mathworks.com](mailto:avalluri@mathworks.com)** with questions

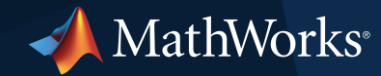

© 2024 The MathWorks, Inc. MATLAB and Simulink are registered trademarks of The MathWorks, Inc. See *mathworks.com/trademarks* for a list of additional trademarks. Other product or brand names may be trademarks or registered trademarks of their respective holders.